# **Inhalte**

 $\mathcal{L}$ 

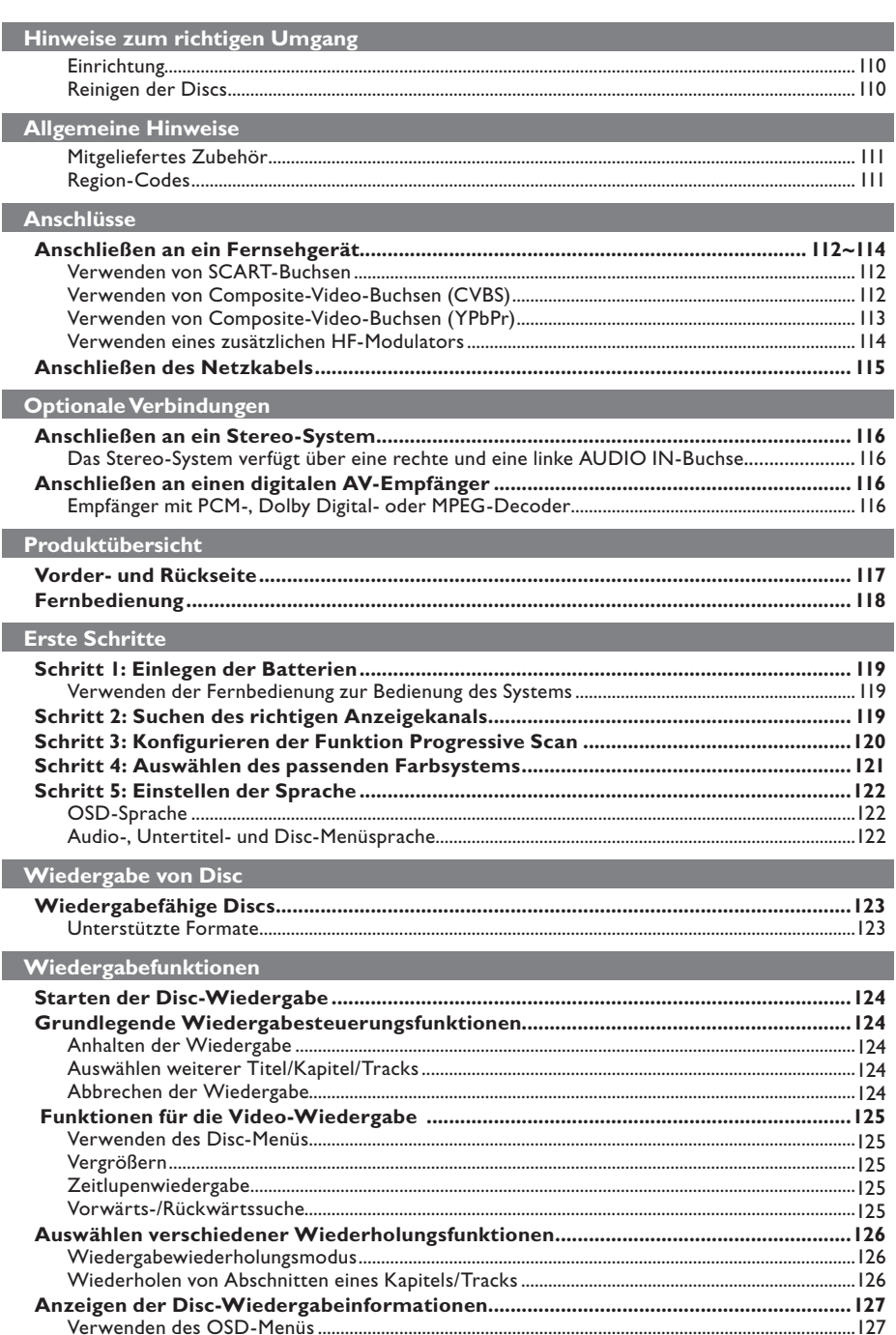

# 108

 $\overline{\phantom{a}}$ 

# Inhalte

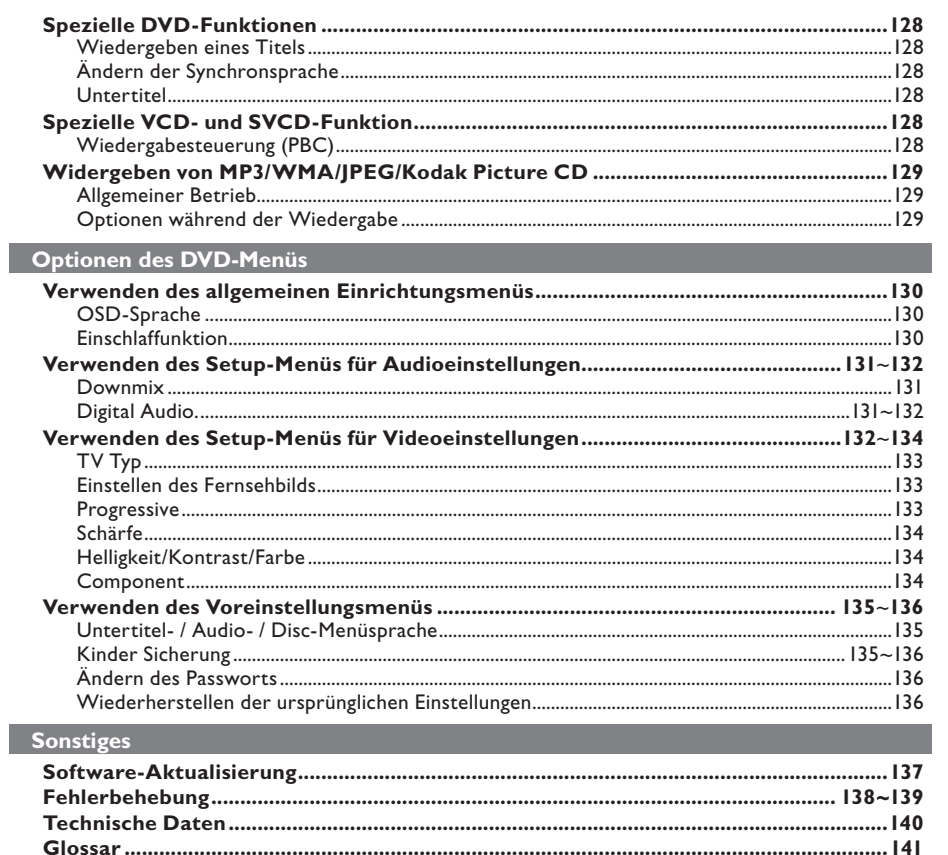

Deutsch

108-141\_dvp3120\_ger1.indd 109

 $\sim$  1

# **Hinweise zum richtigen und richtigen Umgang**

### **ACHTUNG!**

**Hochspannung! Das Gerät darf nicht geöffnet werden. Sie setzen sich der Gefahr eines elektrischen Schlages aus!**

**Das Gerät enthält keine Teile, die vom Benutzer repariert werden können. Überlassen Sie Wartungsarbeiten qualifi ziertem Fachpersonal.**

### **Einrichtung**

### **Finden eines geeigneten Standorts**

- Stellen Sie das Gerät auf einer ebenen, glatten und stabilen Oberfläche auf. Stellen Sie das Gerät nicht auf eine weiche Unterlage.
- Stellen Sie keine anderen Geräte oder schweren Gegenstände auf dieses Gerät. – Stellen Sie das Gerät nicht auf andere
- Geräte, die Wärme abstrahlen (z. B. Receiver oder Verstärker).
- Legen Sie keine Gegenstände unter das Gerät (z. B. CDs, Zeitschriften).
- Stellen Sie diese Gerät in der Nähe einer Steckdose auf, und achten Sie darauf, dass der Stecker leicht zugänglich ist..

### **Lüftungsabstand**

**Deutsch**

Stellen Sie das Gerät nur an Orten auf, an denen eine ausreichende Belüftung gewährleistet ist, um einen internen Wärmestau zu verhindern. Um eine Überhitzung zu vermeiden, muss ober- und unterhalb des Geräts mindestens 10 cm Abstand und zu beiden Seiten mindestens 5 cm Abstand gegeben sein.

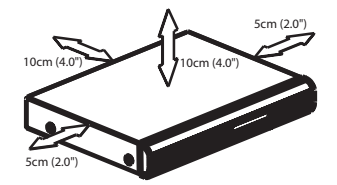

### **Vermeiden Sie hohe Temperaturen, Feuchtigkeit, Wasser und Staub**

- Es dürfen keine Flüssigkeiten in das Gerät gelangen.
- Auf das Gerät dürfen keine möglichen Gefahrenquellen gestellt werden (z. B. mit einer Flüssigkeit gefüllte Gegenstände, brennende Kerzen).

### **Reinigen der Discs**

Einige Probleme lassen sich auf Verschmutzungen der Disc im Recorder zurückführen (Bildstillstand, Tonunterbrechungen, Bildstörungen). Um derartige Probleme zu vermeiden, sollten die Discs regelmäßig gereinigt werden.

Wischen Sie die Disc von der Mitte zum Rand hin mit einem Mikrofaser-Reinigungstuch ab.

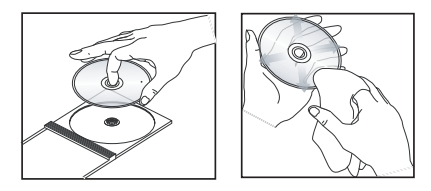

### **ACHTUNG!**

Verwenden Sie keine Lösungsmittel wie Benzol, Verdünner, handelsübliche Reiniger oder Antistatiksprays für Schallplatten. Da die optische Einheit (der Laser) des DVD-Players mit einer höheren Leistung arbeitet als bei herkömmlichen DVD- oder CD-Playern, können die für diese DVD- oder CD-Player erhältlichen Reinigungs-CDs die optische Einheit (den Laser) beschädigen. Verwenden Sie daher keine Reinigungs-CDs.

108-141 dvp3120 ger1.indd 110 2007-01-15 4:23:54 PM 007-01-15 4:23:54 PM 007-01-15 4:23:54 PM 007-01-15 4:23:54 PM 007-01-15 4:23:54 PM 007-01-15 4:23:54 PM 007-01-15 4:23:54 PM 007-01-15 4:23:54 PM 007-01-15 4:23:54 PM 00

### **Zubehör im Lieferumfang**

Fernbedienung und 2 AAA-Batterien

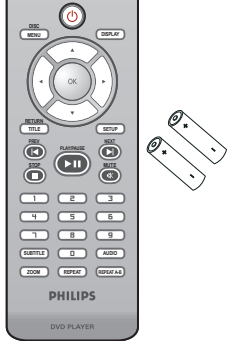

# **Allgemeine Hinweise**

### **Region-Codes**

Dieser DVD-Player wurde eigens für die Unterstützung des Region Management System entwickelt. Überprüfen Sie den Region-Code auf der Verpackung der Disc. Wenn die Nummer nicht mit dem Region-Code Ihres Players übereinstimmt (siehe unten stehende Tabelle), kann die Disc möglicherweise nicht von Ihrem Player wiedergegeben werden.

### *Tipps:*

*– In einigen Fällen können CD-R/RW- oder DVD-R/RW-Discs nicht wiedergegeben werden. Dies wird durch einen falschen Disc-Typen oder die Aufnahmebedingungen verursacht. – Wenn Sie eine bestimmte Disc nicht wiedergeben können, nehmen Sie diese aus dem Gerät, und verwenden Sie eine andere. Fehlerhaft formatierte Discs können auf dem DVD-System nicht wiedergegeben werden.*

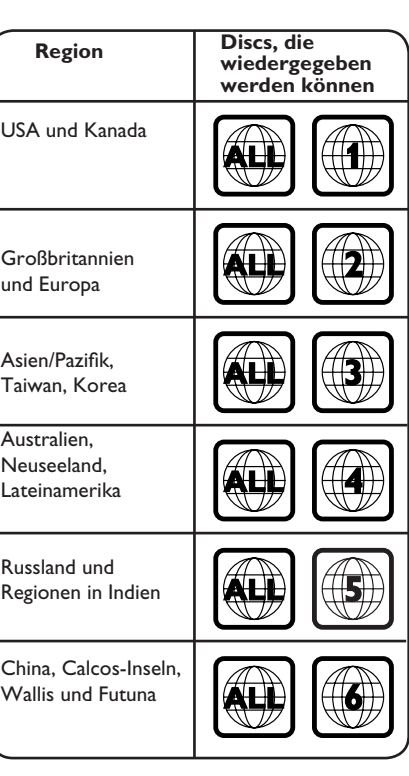

108-141\_dvp3120\_ger1.indd 111 08-141\_dvp3120\_ger1.indd 2007-01-15 4:23:54 PM 007-01-15

## **Anschlüsse**

### **Anschließen an ein Fernsehgerät**

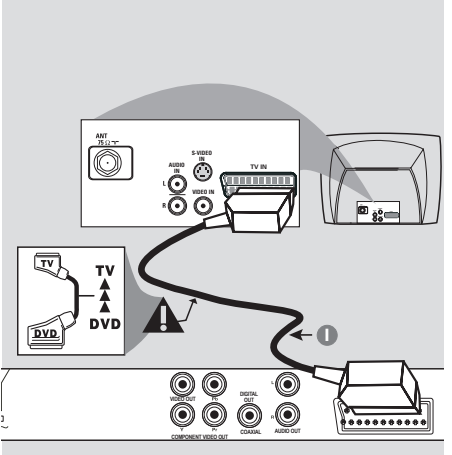

### **WICHTIG!**

**– Von den im Folgenden dargestellten Optionen wählen Sie eine Videoanschlus smöglichkeit, je nach den Funktionen Ihres Fernsehgeräts.**

**– Schließen Sie den DVD-Player direkt an das Fernsehgerät an.**

**– Verwenden Sie die SCART-**

**Verbindung für die Audio- und** 

**Videofunktionen des DVD-Players.**

**Verwenden von SCART-Buchsen**

A Verwenden Sie das Scart-Kabel, um die Buchse SCART (**TV OUT**) des DVD-Players mit der entsprechenden Scart-Eingangsbuchse des Fernsehgeräts zu verbinden (Kabel nicht enthalten).

### *Tipp:*

*– Stellen Sie sicher, dass Sie das SCART-Kabelende mit der Markierung 'TV' an das Fernsehgerät und das Kabelende mit der Markierung 'DVD' am DVD-Player angeschlossen haben.*

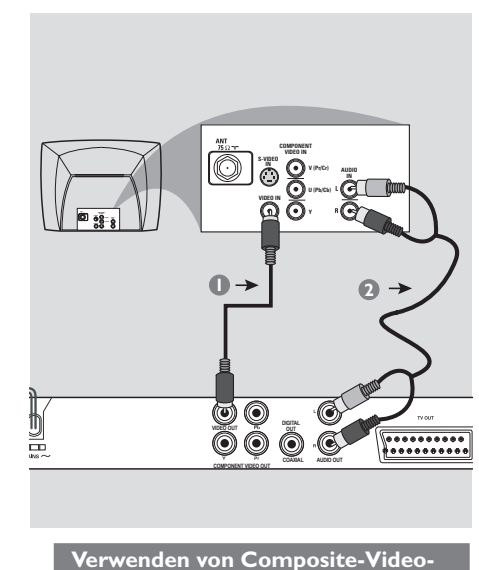

**Buchsen (CVBS)**

- A Verwenden Sie das Composite-Video-Kabel (gelb), um die **VIDEO OUT** (CVBS-Buchse) des DVD-Players mit der Videoeingangsbuchse (ggf. auch mit A/V IN, VIDEO IN, COMPOSITE oder BASEBAND gekennzeichnet) am Fernsehgerät zu verbinden (Kabel nicht enthalten).
- B Verbinden Sie für die Tonwiedergabe über das Fernsehgerät die Buchsen AUDIO OUT (L/R) am DVD-Player mit den entsprechenden AUDIO IN-Buchsen am Fernsehgerät mit den Audiokabeln (Kabel nicht enthalten).

*TIPPS*: Bevor alle Verbindungen hergestellt oder geändert werden, muss überprüft werden ob alle Geräte vom Stromnetz getrennt sind

### 112

108-141\_dvp3120\_ger1.indd 112 08-141\_dvp3120\_ger1.indd 2007-01-15 4:23:54 PM 007-01-15

# **Anschlüsse (Fortsetzung)**

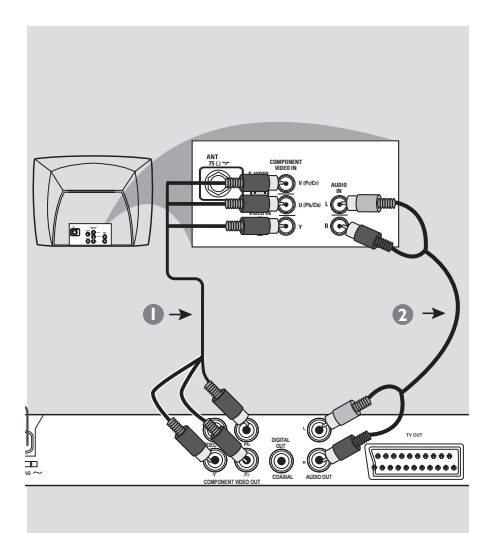

### **WICHTIG!**

**– Progressive Scan-Videoqualität ist nur möglich, wenn YPbPr verwendet wird; ein Fernsehgerät mit Progressive Scan ist erforderlich.**

**Verwenden der Composite-Video-Buchsen (YPbPr)**

- A Verbinden Sie mit den Komponenten-Videokabeln (rot/blau/grün) die **YPbPr**-Buchsen am DVD-Player mit den Komponenten-Video-Eingängen (ggf. auch mit YPbPr gekennzeichnet) am Fernsehgerät (Kabel nicht enthalten).
- B Verbinden Sie für die Tonwiedergabe über das Fernsehgerät die Buchsen AUDIO OUT (L/R) am DVD-Player mit den entsprechenden AUDIO IN-Buchsen am Fernsehgerät mit den Audiokabeln (Kabel nicht enthalten).
- C Informationen zur Einrichtung von Progressive Scan finden Sie auf Seite 120.

*TIPPS*: Bevor alle Verbindungen hergestellt oder geändert werden, muss überprüft werden ob alle Geräte vom Stromnetz getrennt sind

113

**Deutsch**

Deutsch

108-141\_dvp3120\_ger1.indd 113 08-141\_dvp3120\_ger1.indd 2007-01-15 4:23:54 PM 007-01-15

# **Anschlüsse (Fortsetzung)**

**WICHTIG!**

#### HF-Koaxialkabel zum Fernsehgerät **ANT IN**  $\circledcirc$ **2** Rückseite eines HF-Modulators (Beispiel) **ANT IN TO TV VIDEO AUDIO IN** 0 **IN** ⋒ **R L**  $\blacksquare$ **CH3 CH4** 珊 **1 1 3 4 3 4 6 DIGITAL VIDEO OUT OUT COAXIAL COMPONENT VIDEO OUT AUDIO OUT**

**– Wenn Ihr Fernsehgerät nur über eine Antenneneingangsbuchse (gekennzeichnet als '75 Ohm' oder 'RF** 

**IN') verfügt, benötigen Sie einen HF-Modulator für die DVD-Wiedergabe auf dem Fernsehgerät. Wenden Sie sich an Ihren Elektronikfachhändler oder Philips, um Informationen zu Lieferbarkeit und Betrieb von HF-Modulatoren zu erhalten.**

**Verwenden eines zusätzlichen HF-Modulators**

- A Verwenden Sie das Composite-Video-Kabel (gelb), um die CVBS-Buchse am DVD-Player mit dem Video-Eingang des HF-Modulators zu verbinden.
- **2** Verwenden Sie das HF-Koaxialkabel (nicht enthalten), um zwischen der Buchse ANTENNA OUT bzw. TO TV des HF-Modulators und der Buchse ANTENNA IN am Fernsehgerät eine Verbindung herzustellen.
- C Verbinden Sie für die Tonwiedergabe des DVD-Players über das Fernsehgerät die Buchsen 'AUDIO OUT' (L/R) am DVD-Player mit den entsprechenden 'AUDIO IN'-Buchsen am HF-Modulator mit den Audiokabeln (Kabel nicht enthalten).
- 4 Schließen Sie das Antennen- oder Kabel-TV-Dienstsignal an der Buchse ANTENNA IN bzw. RF IN des HF-Modulators an. (Es war ggf. bisher an Ihrem Fernsehgerät angeschlossen. Trennen Sie es vom Fernsehgerät.)

*TIPPS*: Bevor alle Verbindungen hergestellt oder geändert werden, muss überprüft werden ob alle Geräte vom Stromnetz getrennt sind

114

108-141 dvp3120 ger1.indd 114 2007-01-15 4:23:54 PM 007-01-15 4:23:54 PM 007-01-15 4:23:54 PM 007-01-15 4:23:54 PM 007-01-15 4:23:54 PM 007-01-15 4:23:54 PM 007-01-15 4:23:54 PM 007-01-15 4:23:54 PM 007-01-15 4:23:54 PM 00

# **Anschlüsse (Fortsetzung)**

### **Anschließen des Netzkabels**

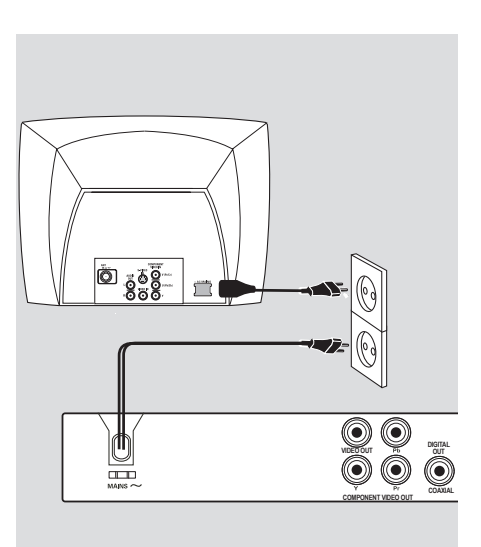

**Nachdem sämtliche Anschlüsse ordnungsgemäß hergestellt wurden, stecken Sie das Netzkabel in die Steckdose.**

Verbindungen dürfen untern keinen Umständen hergestellt oder geändert werden, solange das Gerät eingeschaltet ist.

Wenn Sie keine Disc eingelegt haben, **drücken Sie an der Vorderseite des DVD-Players auf STANDBY-ON. Im Anzeigefeld wird ggf. '– – –' angezeigt.**

Deutsch **Deutsch**

*TIPPS*: Bevor alle Verbindungen hergestellt oder geändert werden, muss überprüft werden ob alle Geräte vom Stromnetz getrennt sind

115

108-141\_dvp3120\_ger1.indd 115 08-141\_dvp3120\_ger1.indd 2007-01-15 4:23:54 PM 007-01-15

# **Optionale Verbindungen**

**Anschließen an ein Stereo-System**

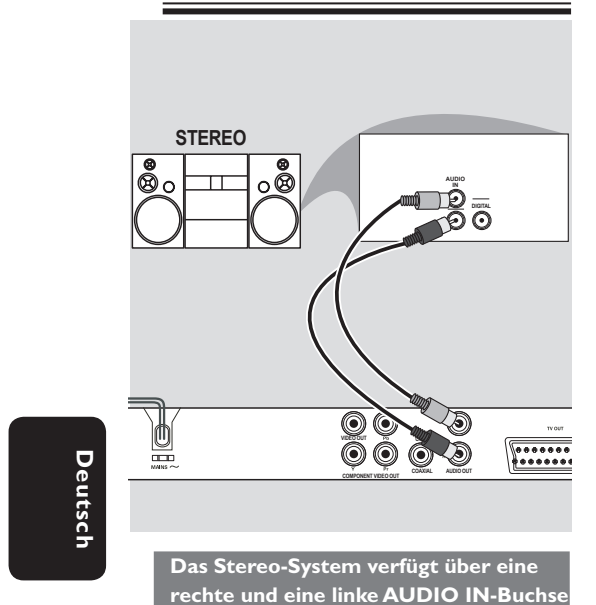

A Wählen Sie eine der Videoverbindungen (CVBS VIDEO IN, SCART oder COMPONENT VIDEO IN) entsprechend der an Ihrem Fernsehgerät verfügbaren Optionen aus

B Verwenden Sie die Audio-Kabel (weiß/rot), um die Buchsen AUDIO OUT (L/R) am DVD-Player mit den entsprechenden AUDIO IN-Buchsen am Stereo-System zu verbinden (Kabel nicht enthalten).

**Anschließen an einen digitalen AV-Empfänger**

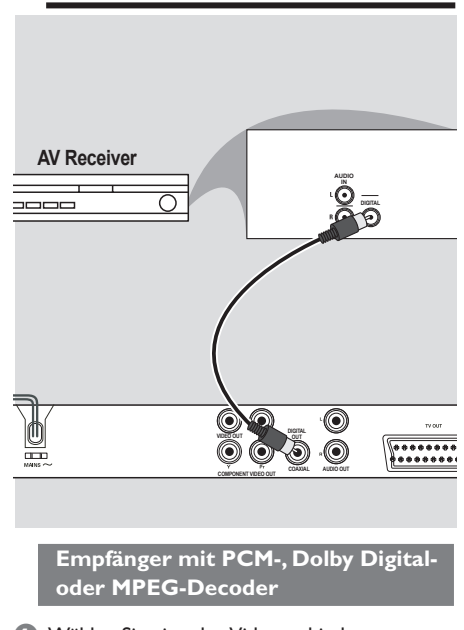

- A Wählen Sie eine der Videoverbindungen (CVBS VIDEO IN, SCART oder COMPONENT VIDEO IN) entsprechend der an Ihrem Fernsehgerät verfügbaren Optionen aus.
- B Verbinden Sie die Buchse COAXIAL am DVD-Player mit der entsprechenden Digital Audio In-Buchse an Ihrem Empfänger (Kabel nicht enthalten).
- C Stellen Sie den digitalen Ausgang des DVD-Players entsprechend der Optionen Ihres Empfängers auf PCM ONLY (Nur PCM) oder ALL (Alle) ein (siehe Seite 132 "Digitalausgang").

*Tipp:*

*Stimmt das Audioformat des Digitalausgangs nicht mit den Optionen Ihres Empfängers überein, erzeugt der Empfänger einen lauten, verzerrten Ton oder gar keinen Ton.*

*TIPPS*: Bevor alle Verbindungen hergestellt oder geändert werden, muss überprüft werden ob alle Geräte vom Stromnetz getrennt sind

116

108-141 dvp3120 ger1.indd 116 08-141 dvp3120 ger1.indd 116 08-141 dvp3120 ger1.indd 116 007-01-15 4:23:54 PM 0

# **Produktübersicht**

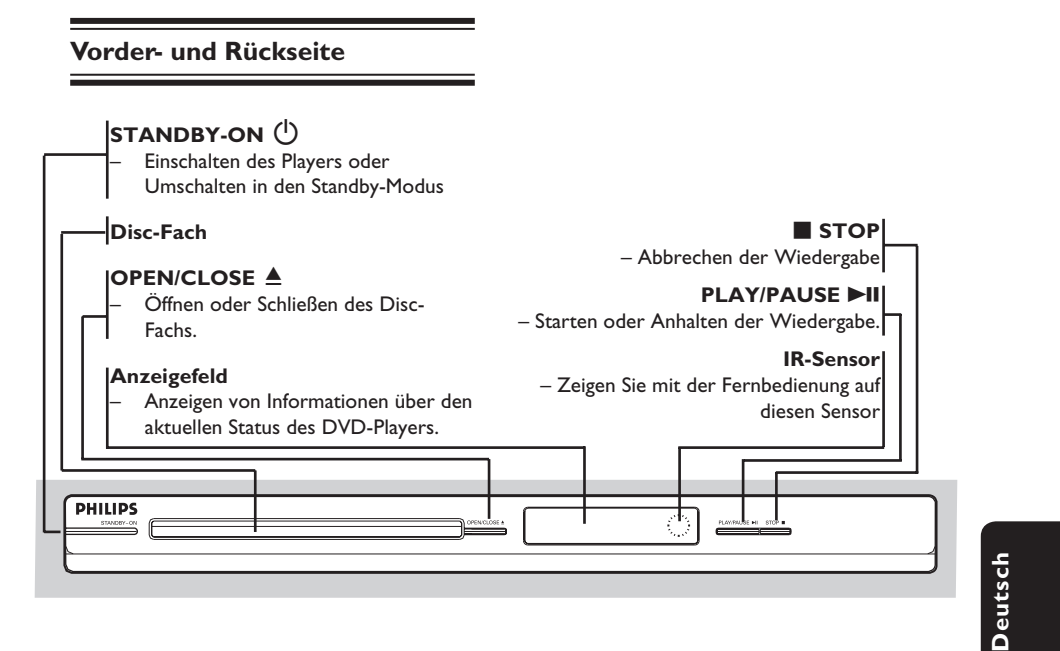

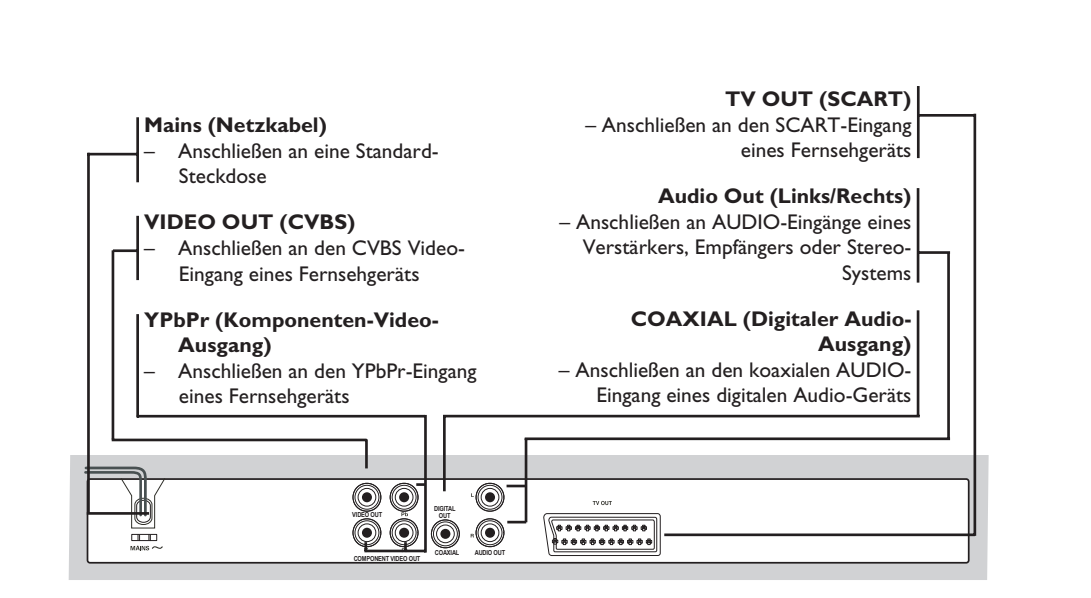

108-141\_dvp3120\_ger1.indd 117 08-141\_dvp3120\_ger1.indd 2007-01-15 4:23:54 PM 007-01-15

# **Produktübersicht (Fortsetzung)**

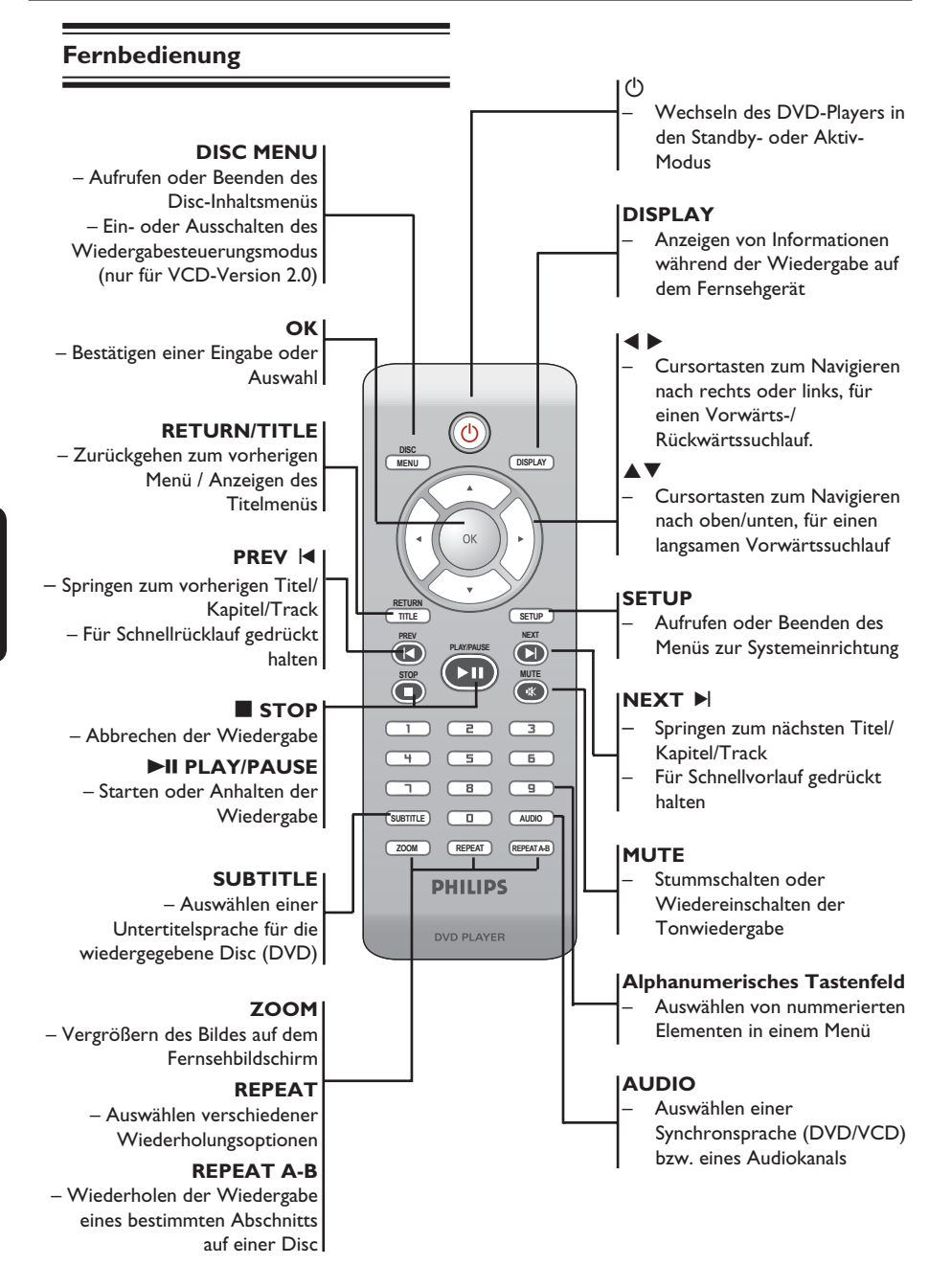

108-141 dvp3120 ger1.indd 118 2007-01-15 4:23:54 PM 007-01-15 4:23:54 PM 007-01-15 4:23:54 PM 007-01-15 4:23:54 PM 007-01-15 4:23:54 PM 007-01-15 4:23:54 PM 007-01-15 4:23:54 PM 007-01-15 4:23:54 PM 007-01-15 4:23:54 PM 00

118

### **Schritt 1: Einlegen der Batterien**

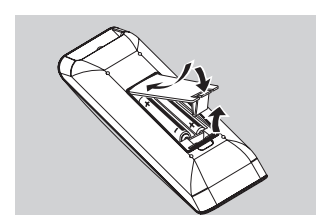

- A Öffnen Sie das Batteriefach.
- <sup>2</sup> Legen Sie zwei Batterien des Typs R03 bzw. AAA ein, und beachten Sie dabei die Polaritätsangabe (+ –) im Batteriefach.
- C Schließen Sie das Batteriefach.

### **ACHTUNG!**

**– Entfernen Sie die Batterien, wenn sie verbraucht sind oder wenn die Fernbedienung für längere Zeit nicht verwendet wird.**

**– Verwenden Sie keine Kombination älterer und neuer Batterien oder unterschiedlicher Batterietypen.**

**– Batterien enthalten chemische Substanzen und müssen daher** 

**ordnungsgemäß entsorgt werden.**

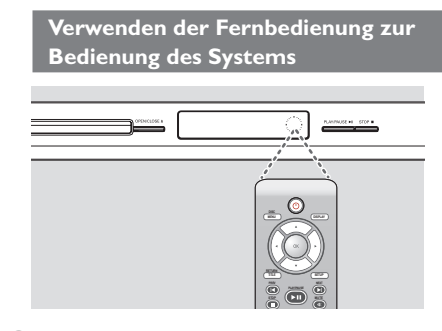

- A Zielen Sie mit der Fernbedienung direkt auf den Fernbedienungssensor (IR) an der Vorderseite.
- **2** Vermeiden Sie beim Bedienen des DVD-Players, dass sich Gegenstände zwischen Fernbedienung und DVD-Player befinden.

## **Erste Schritte**

### **Schritt 2: Suchen des richtigen Anzeigekanals**

- A Drücken Sie am DVD-Player die Taste **STANDBY-ON**  $\bigcirc$ , um ihn einzuschalten.
- 2 Schalten Sie das Fernsehgerät ein, und stellen Sie es auf den richtigen Video-Eingangskanal ein. Jetzt sollten Sie das blaue DVD-Hintergrundbild sehen.
	- $\rightarrow$  Dieser Kanal befindet sich in der Regel zwischen dem niedrigsten und dem höchsten Kanal und ist mit FRONT, A/V IN oder VIDEO bezeichnet. Weitere Informationen finden Sie im Benutzerhandbuch Ihres Fernsehgeräts.
	- $\rightarrow$  Oder rufen Sie am Fernsehgerät den Kanal 1 auf, und drücken Sie dann mehrmals die Pfeilstaste nach unten zur Kanalwahl, bis der Video-Eingangskanal wiedergegeben wird.
	- $\rightarrow$  Unter Umständen verfügt die TV-Fernbedienung über eine Taste oder einen Schalter zur Auswahl verschiedener Videobetriebsarten.
	- Stellen Sie Ihr Fernsehgerät auf Kanal 3 oder 4 ein, wenn Sie einen HF-Modulator verwenden.
- C Bei der Verwendung von externen Geräten (z. B. ein Audio-System oder einen Receiver) schalten Sie das Gerät ein, und wählen Sie die entsprechende Eingabequelle für die DVD-Player-Ausgabe aus. Weitere Informationen finden Sie im Benutzerhandbuch.

# **Deutsch** Deutsch

### 119

### **Erste Schritte (Fortsetzung)**

### **Schritt 3 : Konfigurieren der Funktion Progressive Scan**

*(nur für Fernsehgeräte mit Progressive Scan)* Progressive Scan verfügt über eine doppelt so hohe Bildwiederholfrequenz wie Interlaced Scanning (wie beim herkömmlichen TV-System). Mit einer beinahe doppelt so hohen Zeilenanzahl bietet Progressive Scan eine höhere Bildqualität und Bildauflösung.

### **Vor Beginn...**

– Vergewissern Sie sich, dass Sie den DVD-Player über die Y Pb Pr-Verbindung an das Fernsehgerät mit Progressive Scan angeschlossen haben (siehe Seite 112). – Vergewissern Sie sich, dass Sie die Erstinstallation und -einrichtung abgeschlossen haben.

Deutscl **Deutsch** **A** Schalten Sie das Fernsehgerät ein, und stellen Sie den Interlaced-Modus ein (Hinweise hierzu finden Sie im Benutzerhandbuch Ihres Fernsehgeräts).

- **2** Drücken Sie die Taste **STANDBY-ON**  $\bigcirc$ , um den DVD-Player einzuschalten.
- C Wählen Sie den richtigen Video-Eingangskanal aus.  $\rightarrow$  Das DVD-Hintergrundmenü wird angezeigt.
- **4** Drücken Sie auf **SETUP**.
- E Drücken Sie X, um { **Video Setup Page** } (Video-Setup-Menü) auszuwählen.

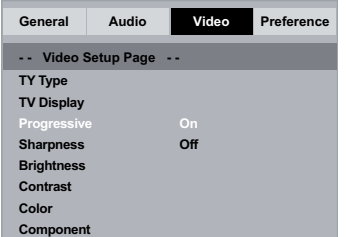

- F Wählen Sie { **Component** } zu { **Interlace** }, und bestätigen Sie die Auswahl durch Drücken der Taste **OK**.
- **Drücken Sie ▲ ▼ wieferholt, um** { **Progressive** } (Progressiv) aus, und drücken Sie anschließend die Taste  $\blacktriangleright$ .
- **B** Wählen Sie { On } (Ein) aus, und bestätigen Sie anschließend Ihre Auswahl durch Drücken der Taste **OK**.
	- $\rightarrow$  Auf dem Fernsehbildschirm wird dieses Menü angezeigt.

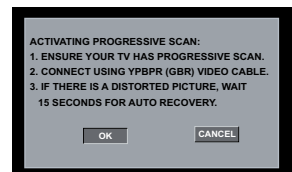

- **D** Drücken Sie die Taste <, um { OK } und drücken Sie zur Bestütigung **OK**.
- **J** Aktivieren Sie den Progressive Scan-Modus des Fernsehgeräts (Hinweise hierzu finden Sie im Handbuch Ihres Fernsehgeräts).
	- $\rightarrow$  Auf dem Fernsehbildschirm wird dieses Menü angezeigt.

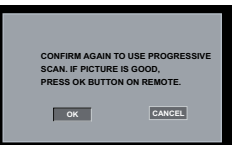

- **ID** Drücken Sie die Taste <, um { OK } und drücken Sie zur Bestütigung **OK**.
	- $\rightarrow$  Die Einrichtung ist jetzt abgeschlossen. Sie erhalten ab sofort eine hochwertige Bildqualität.

### **So deaktivieren Sie den Progressive-Modus manuell:**

- Warten Sie 15 Sekunden lang auf die automatische Wiederherstellung.  **– oder –**
- **A** Drücken Sie die Taste **OPEN/CLOSE** 4 am DVD-Player, um das Disc-Fach zu öffnen.
- **2** Halten Sie auf der Fernbedienung die Zifferntaste '**1**' für einige Sekunden gedrückt.  $\rightarrow$  Der DVD-Hintergrundbildschirm wird
	- angezeigt.

### *Tipp:*

*– Einige Fernsehgeräte mit Progressive Scan oder*  High-Definition-Auflösung sind mit diesem DVD-*System nicht vollständig kompatibel. Dadurch ergibt sich bei d+er Wiedergabe einer DVD Video Disc im Progressive Scan-Modus ein unnatürliches Bild. Deaktivieren Sie in einem solchen Fall den Progressive Scan-Modus am DVD-System und an Ihrem Fernsehgerät.*

TIPPS: Die unterstrichene Option ist die werkseitige Standardeinstellung. Drücken Sie die Taste <, um zum vorherigen Menüelement zurückzukehren. Drücken Sie die Taste **SETUP**, um das Menü zu beenden

120

108-141 dvp3120 ger1.indd 120 08-141 dvp3120 ger1.indd 120 08-141 dvp3120 ger1.indd 2007-01-15 4:23:55 PM 007-01-15 4:23:55 PM 007-01-15 4:23:55 PM 007-01-15 4:23:55 PM 007-01-15 4:23:55 PM 007-01-15 4:23:55 PM 007-01-15 4

### **Schritt 4 : Auswählen des passenden Farbsystems**

Die Farbsysteme des DVD-Players, der DVD und des Fernsehgeräts müssen übereinstimmen. Nur dann kann eine DVD auf diesem System wiedergegeben werden. Bevor Sie das TV-System ändern, sollten Sie das Farbsystem Ihres Fernsehgeräts bestimmen.

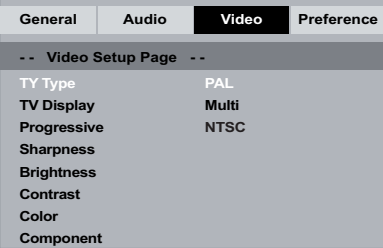

### A Drücken Sie auf **SETUP**.

- B Drücken Sie X, um { **Video Setup Page** } (Video-Setup-Menü) auszuwählen.
- <sup>3</sup> Drücken Sie die Tasten ▲ ▼ wiederholt, um { **TV Type** } (TV Typ) aus, und drücken Sie anschließend die Taste  $\blacktriangleright$ .
- 4 Wählen Sie mithilfe der Tasten ▲ ▼ eine der Optionen unten aus:

### { **PAL** }

Diese Option wählen Sie, wenn das angeschlossene Fernsehgerät das PAL-Farbsystem verwendet. Sie bewirkt, dass das Videosignal einer NTSC-Disc im PAL-Format ausgegeben wird.

### { **NTSC** }

Diese Option wählen Sie, wenn das angeschlossene Fernsehgerät das NTSC-Farbsystem verwendet. Sie bewirkt, dass das Videosignal einer PAL-Disc im NTSC-Format ausgegeben wird.

# **Erste Schritte (Fortsetzung)**

### { **Multi** }

Diese Option wählen Sie, wenn das angeschlossene Fernsehgerät mit den beiden Farbsystemen NTSC und PAL kompatibel ist (Multisystem). Das Ausgabeformat entspricht dann dem Videosignal der DVD.

- E Wählen Sie eine Einstellung, und drücken Sie au **OK**.
	- Befolgen Sie die Anweisungen auf dem Fernsehbildschirm, um die Auswahl (soweit vorhanden) zu bestätigen.

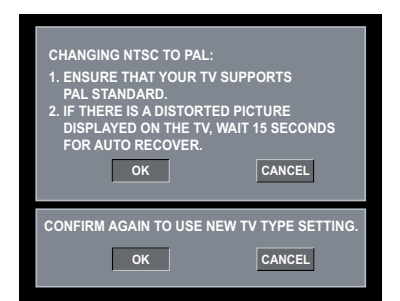

# **Deutsch** Deutsch

**6** Drücken Sie die Taste <, um { OK } und drücken Sie zur Bestütigung **OK**.

**So setzen Sie das Farbsystem des Fernsehgeräts auf die Standardeinstellungen zurück:**

- **Warten Sie 15 Sekunden lang auf die** automatische Wiederherstellung.  **– oder –**
- **A** Drücken Sie die Taste **OPEN/CLOSE** Am DVD-Player, um das Disc-Fach zu öffnen.
- **2** Halten Sie auf der Fernbedienung die Zifferntaste '**3**' für einige Sekunden gedrückt.  $\rightarrow$  Das DVD-Hintergrundmenü wird angezeigt.

### *Tipps:*

*– Bevor Sie die aktuelle Farbsystem-Einstellung ändern, sollten Sie überprüfen, ob Ihr Fernsehgerät das System 'selected TV Type' (ausgewählter TV-Typ) unterstützt.*

*– Ist die Bildwiedergabe auf dem Fernsehgerät nicht korrekt, warten Sie 15 Sekunden lang auf die automatische Wiederherstellung.*

TIPPS: Die unterstrichene Option ist die werkseitige Standardeinstellung. Drücken Sie die Taste <, um zum vorherigen Menüelement zurückzukehren. Drücken Sie die Taste **SETUP**, um das Menü zu beenden

121

## **Erste Schritte (Fortsetzung)**

### **Schritt 5: Einstellen der Sprache**

Die Sprachoptionen variieren entsprechend der Einstellungen für Land und Region. Sie unterscheiden sich daher möglicherweise von den im Benutzerhandbuch gezeigten Abbildungen.

### **OSD-Sprache**

Mit dieser Option können Sie die Sprache des OSD-Menüs für diesen DVD-Player ändern. Auf die Menüsprache (OSD) des Systems hat diese Einstellung keinen Einfluss.

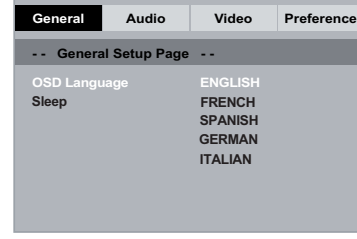

### A Drücken Sie auf **SETUP**.

**Deutsch**

Deutscl

- **2** Wählen Sie mit den Tasten  $\blacktriangle \blacktriangledown$  die Option { **OSD Language** } (OSD Sprache) aus, und drücken Sie anschließend die Taste
- C Wählen Sie mit den Tasten ▲ ▼ eine Sprache aus, und drücken Sie zur Bestätigung auf **OK**.

### **Audio-, Untertitel- und Disc-Menüsprache**

 Sie können die von Ihnen bevorzugte Menüoder Synchronsprache über die Audio-, Untertitel- und Disc-Menüsprache wählen. Ist die ausgewählte Sprache auf der Disc nicht verfügbar, wird stattdessen die Standardsprache der Disc verwendet.

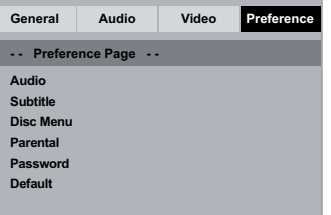

- **A Drücken Sie die Taste STOP E zwei Mal,** um die Wiedergabe ggf. anzuhalten, und drücken Sie anschließend die Taste **SETUP** auf der Fernbedienung.
- B Drücken Sie X, um { **Preference Page** } (Vorzugseinstell.) auszuwählen
- **C** Markieren Sie mit den Tasten ▲ ▼ eine der Optionen unten aus, und drücken Sie anschließend die Taste ». { **Audio** }

Mit dieser Option können Sie die gewünschte Synchronsprache ändern.

 { **Subtitle** } (Untertitel) Mit dieser Option können Sie die Untertitelsprache ändern.

 { **Disc Menu** } (Disc-Menü) Mit dieser Option können Sie die Sprache des Disc-Menüs ändern.

4 Wählen Sie mit den Tasten  $\blacktriangle \blacktriangledown$  eine Sprache aus, und drücken Sie zur Bestätigung auf **OK**.

**Wenn die gewünschte Sprache nicht in der Liste aufgeführt ist, wählen Sie die Option { Others } (Sonstige).** Geben Sie mit den Zifferntasten (0-9) auf der Fernbedienung den vierstelligen Sprachcode 'XXXX' ein (siehe Seite 5 'Sprachcode'), und drücken Sie zur Bestätigung auf **OK**.

E Wiederholen Sie die Schritte C - D für die anderen Spracheinstellungen.

TIPPS: Die unterstrichene Option ist die werkseitige Standardeinstellung. Drücken Sie die Taste <, um zum vorherigen Menüelement zurückzukehren. Drücken Sie die Taste **SETUP**, um das Menü zu beenden

108-141 dvp3120 ger1.indd 122 2007-01-15 4:23:55 PM 007-01-15 4:23:55 PM 007-01-15 4:23:55 PM 007-01-15 4:23:55 PM 007-01-15 4:23:55 PM 007-01-15 4:23:55 PM 007-01-15 4:23:55 PM 007-01-15 4:23:55 PM 007-01-15 4:23:55 PM 00

### **WICHTIG!**

**– Wird nach einem Tastendruck das**  Sperrsymbol  $\oslash$  am Fernsehgerät **angezeigt, ist die Funktion derzeit oder für die aktuelle Disc nicht verfügbar. – DVD-Discs und -Player weisen regionale Einschränkungen auf. Stellen Sie daher vor der Wiedergabe einer Disc sicher, dass sie für die gleiche Zone wie der Player ausgelegt ist.**

### **Wiedergabefähige Discs**

Ihr DVD-Player kann folgende Discs wiedergeben:

**DVD Video**

(Digital Versatile Disc)

### **DVD±RW**

(DVD Rewritable); Audio-/Videoformat oder MP3/ WMA/JPEG-Dateien.

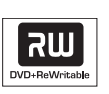

### **DVD±R**

(DVD Recordable) Audio-/Videoformat oder MP3/ WMA/JPEG-Dateien.

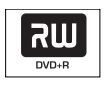

ناکا Recordable

### **CD-R**

(CD-Recordable) Audio-/Videoformat oder MP3/ WMA/JPEG-Dateien.

### **CD-RW**

(CD-Rewritable) Audio-/Videoformat oder MP3/ WMA/JPEG-Dateien.

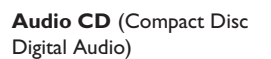

**Video CD**  (Formate 1.0, 1.1, 2.0)

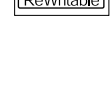

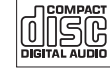

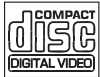

# **Wiedergabe von Disc**

**Super Video CD** 

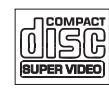

**MP3-Disc**

# h:œ

### **MP3/WMA-Titel**

**Unterstützte Formate**

- Als Dateierweiterung ist '.mp3', '.wma'. erforderlich
- JPEG/ISO-Format
- Display mit maximal 14 Zeichen
- Unterstützte Bitraten:
- 32 320 Kbit/s (MP3)
	- 32 192 Kbit/s (WMA)

### **JPEG-Bilder**

- Als Dateierweiterung ist '.JPG' und nicht '.JPEG' erforderlich
- JPEG/ISO-Format
- Das DVD-System kann nur Standbilder nach DCF-Standard (z. B. TIFF- oder JPEG-Bilder) anzeigen.

# Deutsch **Deutsch**

### **TIPPS:** Einige Discs können auf diesem DVD-Player nicht wiedergegeben werden. Dies liegt an der Konfiguration und den Eigenschaften der Disc oder aber an der verwendeten Aufnahme- und Authoring-Software

123

# **Wiedergabefunktionen**

### **Starten der Disc-Wiedergabe**

- **A** Schalten Sie das Fernsehgerät ein, und stellen Sie es auf die richtige Programmnummer für den DVD-Player ein (z. B. auf 'EXT', '0', 'AV').
- **2** Drücken Sie die Taste **STANDBY-ON**  $\bigcirc$ , um den DVD-Player einzuschalten.
- C Drücken Sie an der Vorderseite des DVD-Players auf **OPEN/CLOSE ≜**.
- Sie können auch auf der Fernbedienung die Taste **STOP** gedrückt halten, um das Disc-Fach zu öffnen und zu schließen.
- **2** Legen Sie eine Disc mit der bedruckten Seite nach oben in das Disc-Fach ein, und drücken Sie anschließend auf **OPEN/CLOSE ≜**.
	- $\rightarrow$  Bei doppelseitigen Discs muss der Aufdruck der Seite nach oben zeigen, die Sie wiedergeben möchten.
- E Die Wiedergabe startet möglicherweise automatisch. Ist dies nicht der Fall, drücken Sie auf **PLAY/PAUSE** II.
- Wird ein Discmenü auf dem Bildschirm des Fernsehgeräts angezeigt, erhalten Sie weitere Informationen auf Seite 125 unter "Verwenden des Disc-Menüs.
- z Wurde für die eingelegte Disc die Kindersicherung aktiviert, müssen Sie Ihr sechsstelliges Passwort eingeben (siehe Seite 136).
- Weitere Wiedergabefunktionen finden Sie auf den Seiten 124~129.

### *Tipps:*

*– Drehen Sie den DVD-Player nicht um, solange die Disc geladen, wiedergegeben oder ausgeworfen wird.* 

*– Schließen Sie das Disc-Fach nicht manuell, auch wenn die Stromzufuhr unterbrochen ist.*

### **Grundlegende Wiedergabesteue rungsfunktionen**

Falls nicht anders angegeben beziehen sich alle Vorgänge auf die Verwendung der Fernbedienung.

### **Anhalten der Wiedergabe**

- A Drücken Sie während der Wiedergabe die Taste PLAY/PAUSE<sup>III</sup>, um die Wiedergabe anzuhalten und ein Standbild anzuzeigen.  $\rightarrow$  Der Ton wird stummgeschaltet.
- **2** Um zur normalen Wiedergabe zurückzukehren, drücken Sie die Taste **PLAY/ PAUSE** II erneut.

**Auswählen weiterer Titel/Kapitel/ Tracks**

- **Drücken Sie während der Wiedergabe die** Taste PREV |<, um zum Anfang des aktuellen Kapitels/Tracks zu wechseln, und drücken Sie die Taste PREV I< erneut, um zum vorherigen Titel/Kapitel/Track zu wechseln.
- Drücken Sie die Taste **NEXT** ▶, um zum nächsten Kapitel/Track zu wechseln.
- z Drücken Sie auf **DISPLAY**, um die Textzeile mit Disc-Informationen für den/das Titel/ Kapitel/Track anzuzeigen (Beispiel - 00/08).
- z Geben Sie mithilfe des **alphanumerischen Tastenfelds (0-9)** die gültige Titel/Kapitel/ Tracknummer ein.
	- $\rightarrow$  Die Wiedergabe springt zum ausgewählten Titel/Kapitel/Track.

### **Abbrechen der Wiedergabe**

■ Drücken Sie die Taste **STOP** ■.

*Tipps:*

*– Wenn die Wiedergabe für 5 Minuten angehalten wurde, wird automatisch der Bildschirmschoner angezeigt. – Der Player wechselt automatisch in den Modus* 

*Eco Power Standby, wenn nach Unterbrechung der Wiedergabe 15 Minuten lang keine Taste gedrückt wurde.*

*TIPPS*: Die hier beschriebenen Funktionen sind nicht bei allen Discs verfügbar. Beachten Sie die der Disc beiliegenden Anweisungen.

124

108-141\_dvp3120\_ger1.indd 124 08-141\_dvp3120\_ger1.indd 2007-01-15 4:23:55 PM 007-01-15

### **Funktionen für die Video-Wiedergabe**

### **Verwenden des Disc-Menüs**

Je nach Disc-Format wird nach dem Einlegen der Disc ggf. ein Menü auf dem Fernsehbildschirm angezeigt.

### **So wählen Sie die Wiedergabefunktionen oder -elemente aus**

Verwenden Sie die Tasten ▲ ▼ ◀ ▶ oder die Zifferntasten (0-9) auf der Fernbedienung, und drücken Sie dann auf **OK**, um die Wiedergabe zu starten.

### **So greifen Sie auf das Menü zu oder blenden es aus**

Drücken Sie auf der Fernbedienung die Taste **DISC MENU**.

### **Vergrößern**

Mit dieser Funktion können Sie das Bild auf dem Fernsehbildschirm vergrößern und das vergrößerte Bild verschieben.

- A Um einen anderen Zoomfaktor auszuwählen, drücken Sie während der Wiedergabe mehrmals auf der Fernbedienung die Taste **ZOOM**.
	- → Verwenden Sie die Tasten A V < > , um das vergrößerte Bild zu schwenken
	- $\rightarrow$  Die Wiedergabe wird fortgesetzt.
- **2** Um zur Originalgröße zurückzukehren, drücken Sie mehrmals die Taste **ZOOM**.

### **Zeitlupenwiedergabe**

Während der Wiedergabe können Sie in der Disc langsam vorwärts blättern und die Wiedergabegeschwindigkeit ändern.

### **Für DVD,VCD,SVCD**

- **A** Drücken Sie während der Wiedergabe auf  $\nabla$ , um die erforderliche Geschwindigkeit auszuwählen: 1/2, 1/4, 1/8 oder 1/16.  $\rightarrow$  Der Ton wird stummgeschaltet.
- **2** Um zur normalen Geschwindigkeit zurückzukehren, drücken Sie die Taste **PLAY/ PAUSE II.**

### **Vorwärts-/Rückwärtssuche**

Sie können eine Disc während der Wiedergabe im Schnellvorlauf oder Schnellrücklauf durchsuchen und die gewünschte Suchgeschwindigkeit auswählen.

### **Für DVD,VCD,SVCD,CD,MP3,WMA**

- **A** Drücken Sie direkt auf < > bzw. drücken Sie 2 Sekunden lang auf  $\blacktriangleright$   $\blacktriangleright$   $\blacktriangleright$ , um während der Wiedergabe die gewünschte Geschwindigkeit auszuwählen: 2fach, 4fach, 8fach, 16fach oder 32fach (rück- oder vorwärts)
	- $\rightarrow$  Der Ton wird stummgeschaltet (DVD/ VCD/SVCD) oder setzt zeitweise aus (MP3/WMA/CD).
- **2** Um zur normalen Geschwindigkeit zurückzukehren, drücken Sie die Taste **PLAY/ PAUSE** II

*TIPPS*: Die hier beschriebenen Funktionen sind nicht bei allen Discs verfügbar. Beachten Sie die der Disc beiliegenden Anweisungen.

125

**Deutsch**

Deutsch

108-141 dvp3120 ger1.indd 125 08-141 dvp3120 ger1.indd 125 08-141 dvp3120 ger1.indd 2007-01-15 4:23:55 PM 007-01-15 4:23:55 PM 007-01-15 4:23:55 PM 007-01-15 4:23:55 PM 007-01-15 4:23:55 PM 007-01-15 4:23:55 PM 007-01-15 4

### **Auswählen verschiedener Wiederholungsfunktionen**

### **Wiedergabewiederholungsmodus**

Die Wiedergabewiederholungsoptionen können je nach Disc-Typ unterschiedlich sein.

A Halten Sie während der Wiedergabe die Taste **REPEAT** gedrückt, um

Wiederholungsoptionen auszuwählen.

### **Für DVD**

- Kapitel (aktuell wiedergegebenes Kapitel)
- Titel (aktuell wiedergegebener Titel)
- Alle (gesamte Disc)
- Off (Aus Abbrechen)

### **Für Video-CD**

- Track (Aktuell wiedergegebener Titel)
- Alle (gesamte Disc)
- Off (Aus Abbrechen)

### **Für Audio-CD /MP3/WMA**

- Einzelnen Titel wiederholen (aktuell wiedergegebene Datei)
- Ordner wiederholen (alle Dateien in ausgewähltem Ordner)
- Folder (Alle Dateien im Ordner wiedergeben)
- Einzeln (einmalige Wiedergabe der aktuell wiedergegebenen Datei)

### **Für JPEG**

- Im Stopp-Modus, – Einzelnen Titel wiederholen (aktuell wiedergegebene Datei)
- Ordner wiederholen (alle Dateien in ausgewähltem Ordner)
- Folder (Alle Dateien im Ordner wiedergeben)
- Einzeln (einmalige Wiedergabe der aktuell wiedergegebenen Datei)
- Im Wiedergabemodus,
- Einzelnen Titel wiederholen (aktuell wiedergegebene Datei)
- Alle wiederholen (alle Dateien im ausgewählten Ordner)
- Nicht wiederholen (einmalige Wiederholung aller Dateien in einem Ordner)
- Einzeln (einmalige Wiedergabe der aktuell wiedergegebenen Datei)
- 2 Zum Abbrechen der Wiederholung der Wiedergabe drücken Sie auf **STOP** ■.

#### *Tipp:*

*– Die Wiedergabewiederholung ist bei VCDs nicht möglich, wenn der PBC-Modus aktiviert ist.*

### **Wiederholen von Abschnitten eines Kapitels/Tracks**

Sie können die Wiedergabe eines bestimmten Abschnitts innerhalb eines Titels, Kapitels oder Tracks wiederholen. Hierzu müssen Sie den Beginn und das Ende des gewünschten Abschnitts markieren.

- A Drücken Sie während der Disc-Wiedergabe die Taste **REPEAT A-B**, um den Beginn des gewünschten Abschnitts zu markieren.
- **2** Drücken Sie die Taste REPEAT A-B erneut, um das Ende des gewünschten Abschnitts zu markieren.
	- → Der Abschnitt zwischen A und B kann nur innerhalb des gleichen Kapitels/Titels festgelegt werden.
	- $\rightarrow$  Der Abschnitt wird jetzt ununterbrochen wiederholt.
- C Um die Bildfolge zu beenden, drücken Sie die Taste **REPEAT A-B**.

*TIPPS*: Die hier beschriebenen Funktionen sind nicht bei allen Discs verfügbar. Beachten Sie die der Disc beiliegenden Anweisungen.

126

108-141 dvp3120 ger1.indd 126 08-141 dvp3120 ger1.indd 126 08-141 dvp3120 ger1.indd 2007-01-15 4:23:55 PM 007-01-15 4:23:55 PM 007-01-15 4:23:55 PM 007-01-15 4:23:55 PM 007-01-15 4:23:55 PM 007-01-15 4:23:55 PM 007-01-15 4

### **Anzeigen der Disc-Wiedergabeinformationen**

### **Verwenden des OSD-Menüs**

Mithilfe dieser Funktion werden während der Wiedergabe Disc-Informationen auf dem Fernsehbildschirm angezeigt.

- A Drücken Sie während der Wiedergabe auf der Fernbedienung wiederholt die Taste **DISPLAY**.
	- $\rightarrow$  Die verfügbaren Disc-Informationen werden auf dem Fernsehbildschirm angezeigt.
- **2** Wählen Sie mit den Tasten <>> **Example 2** eine Option aus.
- C Geben Sie mithilfe der Zifferntasten (0-9) eine gültige Nummer in das Bearbeitungsfeld ein.
	- $\rightarrow$  Die Wiedergabe wechselt zum gewählten Winkel/Titel/Kapitel/Track oder Zeitpunkt.

### **Für DVD**

- {\_/X Angle}: ermöglicht die Auswahl des Wiedergabewinkels bei einer Disc mit verschiedenen Kamerawinkeln.
- {Title XX/XX Chapter--/XX}: ermöglicht die Auswahl des zur Anzeige verfügbaren Titels und Kapitels.
- {Title XX/XX Time--:--:--}: ermöglicht die Auswahl des zur Anzeige verfügbaren Titels und dessen Wiedergabezeit.
- {Chapter XX/XX Time--:--:--}: ermöglicht die Auswahl des zur Anzeige verfügbaren Kapitels und dessen Wiedergabezeit.

### **Für Video-CD**

- Disc Go To (Gehe zu Disc): --:-- (ermöglicht das Auswählen einer beliebigen Stelle auf der Disc)
- Track Go To (Gehe zu Titel): --:-- (ermöglicht das Auswählen einer beliebigen Stelle innerhalb des aktuellen Titels)
- Select Track (Titelauswahl): --:--(ermöglicht das Auswählen eines beliebigen Titels auf der Disc)

### *Tipp:*

*– Die Informationen auf dem Display verschwinden nach fünf Sekunden.*

# **Deutsch** Deutsch

*TIPPS*: Die hier beschriebenen Funktionen sind nicht bei allen Discs verfügbar. Beachten Sie die der Disc beiliegenden Anweisungen.

127

108-141\_dvp3120\_ger1.indd 127 08-141\_dvp3120\_ger1.indd 2007-01-15 4:23:55 PM 007-01-15

### **Spezielle DVD-Funktionen**

### **Wiedergeben eines Titels**

- A Drücken Sie auf **DISC MENU**.  $\rightarrow$  Das Disc-Titelmenü wird auf dem Fernsehbildschirm angezeigt.
- **2** Wählen Sie mit den Tasten  $\blacktriangle \blacktriangledown \blacktriangle \blacktriangleright$  oder dem **alphanumerischen Tastenfeld 0-9** eine Wiedergabeoption aus.
- C Drücken Sie zur Bestätigung auf **OK**.

### **Ändern der Synchronsprache**

### **Für DVD**

**Deutsch**

**Deutscl** 

z Drücken Sie mehrmals die Taste **AUDIO**, um die unterschiedlichen Synchronsprachen auszuwählen.

### **Ändern des Audiokanals Für VCD**

z Drücken Sie die Taste **AUDIO**, um die verfügbaren Audiokanäle der Disc auszuwählen (MONO LEFT (MONO LINKS), MONO RIGHT (MONO RECHTS), MIX-MONO, STEREO).

### **Untertitel**

**Drücken Sie mehrmals die Taste SUBTITLE**, um die verschiedenen Untertitelsprachen auszuwählen.

### **Spezielle VCD- und SVCD-Funktion**

### **Wiedergabesteuerung (PBC)**

 **Für VCDs (nur Version 2.0) mit PBC-Funktion**

- z Drücken Sie die Taste **DISC MENU**, um zwischen den Optionen { PBC ON } (PBC Ein) und { PBC OFF } (PBC Aus) zu wechseln.
	- → Wenn Sie { PBC ON } (PBC Ein) wählen, wird auf dem Fernsehbildschirm das Disc-Menü angezeigt (soweit vorhanden).
	- **→ Drücken Sie die Tasten PREV |</ / NEXT** ▶, um zum vorherigen/nächsten Titel zu wechseln, oder wählen Sie über das alphanumerische Tastenfeld 0-9 eine Wiedergabeoption aus.
- **Durch Drücken der Taste RETURN/TITLE** während der Wiedergabe kehren Sie zum Menübildschirm zurück (falls PBC eingeschaltet ist).

 **Wenn Sie das Inhaltsmenü überspringen und die Wiedergabe direkt vom Anfang starten möchten,**

**• Drücken Sie auf der Fernbedienung die Taste DISC MENU**, um in den Modus { PBC OFF } (PBC Aus) zu wechseln.

*TIPPS*: Die hier beschriebenen Funktionen sind nicht bei allen Discs verfügbar. Beachten Sie die der Disc beiliegenden Anweisungen.

### 128

108-141 dvp3120 ger1.indd 128 2007-01-15 4:23:55 PM 007-01-15 4:23:55 PM 007-01-15 4:23:55 PM 007-01-15 4:23:55 PM 007-01-15 4:23:55 PM 007-01-15 4:23:55 PM 007-01-15 4:23:55 PM 007-01-15 4:23:55 PM 007-01-15 4:23:55 PM 00

### **Widergeben von MP3/WMA/ JPEG/Kodak Picture CD**

Dieser DVD-Player kann MP3-, WMA-, JPEGund Picture CD-Dateien von einer selbst aufgenommenen CD-R/RW-Disc und von handelsüblichen CD wiedergeben.

### **WICHTIG!**

Schalten Sie das Fernsehgerät ein, und stellen Sie den richtigen Videoeingangskanal ein. (Siehe Seite 119 "Suchen des richtigen Anzeigekanals").

**Allgemeiner Betrieb**

### A Legen Sie eine Disc ein.

- $\rightarrow$  Aufgrund der komplexen Verzeichnis- und Dateikonfiguration kann das Einlesen der DVD länger als 30 Sekunden dauern.
- $\rightarrow$  Das Datenmenü wird auf dem Fernsehbildschirm angezeigt.

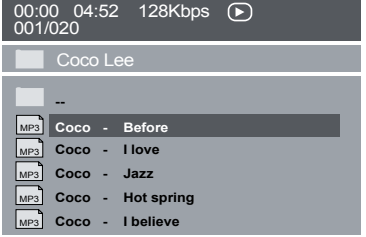

- **2** Drücken Sie PREV **I** / **NEXT**  $\blacktriangleright$  *I*, um zur vorherigen/nächsten Menüseite zu wechseln.
- **C** Wählen Sie mit den Tasten  $\blacktriangle \blacktriangledown$  den Ordner aus, und öffnen Sie ihn durch Drücken auf **OK**.
- 4 Wählen Sie durch Drücken der Tasten  $\blacktriangle \blacktriangledown$ einen Track bzw. eine Datei aus.
- E Drücken Sie zur Bestätigung auf **OK**.

**Optionen während der Wiedergabe** Während der Wiedergabe;

- **Wählen Sie mit den Tasten PREV 14 / NEXT** ▶ den vorherigen/nächsten Track bzw. die vorherige/nächste Datei im aktuellen Ordner aus.
- **•** Drücken Sie mehrmals die Taste PLAY/ **PAUSE** II um die Wiedergabe anzuhalten/ wiederaufzunehmen.

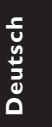

*TIPPS*: Die hier beschriebenen Funktionen sind nicht bei allen Discs verfügbar. Beachten Sie die der Disc beiliegenden Anweisungen.

129

108-141\_dvp3120\_ger1.indd 129 08-141\_2007-01-15 4:23:55 PM 008-141\_dvp3120\_ger1.indd 129

# **Optionen des DVD-Menüs**

Die Einrichtung des DVD-Players erfolgt über das Fernsehgerät. Sie ermöglicht eine Anpassung des DVD-Players an Ihre persönlichen Anforderungen.

### **Verwenden des allgemeinen Einrichtungsmenüs**

A Drücken Sie auf der Fernbedienung die Taste **SETUP**.

 $\rightarrow$  Das System-Setup-Menü wird angezeigt.

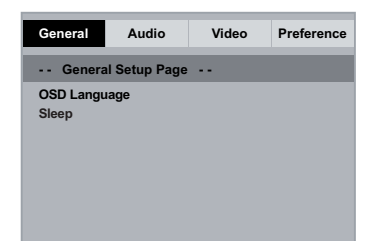

**2** Wählen Sie mit den Tasten ▲ ▼ ein Element aus, und drücken Sie anschließend auf  $\blacktriangleright$ , um darauf zuzugreifen.

- Beispiel: { **OSD Language** } (OSD Sprache)  $\rightarrow$  Die Optionen für das ausgewählte Element werden angezeigt.
- → Wenn die Auswahl im Menü ausgeblendet ist, stehen diese Funktionen nicht zur Verfügung oder es können zu diesem Zeitpunkt keine Änderungen vorgenommen werden.
- **G** Wählen Sie mit den Tasten ▲ ▼ eine Einstellung aus, und drücken Sie zur Bestätigung auf **OK**. Beispiel: { **English** } (Englisch)
	- $\rightarrow$  Die Einstellung ist ausgewählt und die Einrichtung ist abgeschlossen.
- **4 Drücken Sie zum Verlassen die Taste SETUP.**

### **Menü für die OSD-Sprache**

Das Menü enthält verschiedene Optionen für die auf dem Bildschirm angezeigte Sprache. Weitere Informationen finden Sie auf Seite 122.

### **Einschlaffunktion**

Mithilfe der Einschlaffunktion wird der DVD-Player nach der voreingestellten Zeit automatisch ausgeschaltet.

A Drücken Sie unter 'Allgemeines Setup-Menü' auf  $\blacktriangle \blacktriangledown$ , um { **Sleep** } (Einschlaffunktion) auszuwählen, und drücken Sie anschließend auf  $\blacktriangleright$ 

{ **15 Mins** } (15 Minuten) Schaltet den DVD-Player nach 15 Minuten aus.

{ **30 Mins** } (30 Minuten)

Schaltet den DVD-Player nach 30 Minuten aus.

{ **45 Mins** } (45 Minuten) Schaltet den DVD-Player nach 45 Minuten aus.

{ **60 Mins** } (60 Minuten) Schaltet den DVD-Player nach 60 Minuten aus.

{ **Off** } (Aus) Schaltet die Einschlaffunktion aus.

**2** Wählen Sie mit den Tasten  $\blacktriangle \blacktriangledown$  eine Einstellung aus, und drücken Sie zur Bestätigung auf **OK**.

TIPPS: Die unterstrichene Option ist die werkseitige Standardeinstellung. Drücken Sie die Taste <, um zum vorherigen Menüelement zurückzukehren. Drücken Sie die Taste **SETUP**, um das Menü zu beenden

**Deutsch**

Deutscl

108-141 dvp3120 ger1.indd 130 08-141 dvp3120 ger1.indd 130 08-141 dvp3120 ger1.indd 2007-01-15 4:23:56 PM 007-01-15 4:23:56 PM 007-01-15 4:23:56 PM 007-01-15 4:23:56 PM 007-01-15 4:23:56 PM 007-01-15 4:23:56 PM 007-01-15 4

### **Verwenden des Setup-Menüs für Audioeinstellungen**

A Drücken Sie auf der Fernbedienung die Taste **SETUP**.

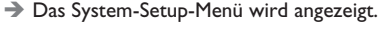

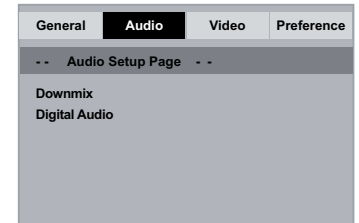

- **2** Wählen Sie mit der Taste <  $\blacktriangleright$  { Audio **Setup Page** } (Audio-Setup-Menü) aus.
- 3 Wählen Sie mit den Tasten ▲ ▼ ein Element aus, und drücken Sie anschließend auf  $\blacktriangleright$ , um darauf zuzugreifen.
	- Beispiel: { **Downmix** }
	- $\rightarrow$  Die Optionen für das ausgewählte Element werden angezeigt.
	- → Wenn die Auswahl im Menü ausgeblendet ist, stehen diese Funktionen nicht zur Verfügung oder es können zu diesem Zeitpunkt keine Änderungen vorgenommen werden.
- $\blacksquare$  Wählen Sie mit den Tasten  $\blacktriangle \blacktriangledown$  eine Einstellung aus, und drücken Sie zur Bestätigung auf **OK**. Beispiel: { **Stereo** }
	- $\rightarrow$  Die Einstellung ist ausgewählt und die Einrichtung ist abgeschlossen.
- E Drücken Sie zum Verlassen die Taste **SETUP**.

### **Downmix**

Mit dieser Option können Sie den Stereo-/ Analogausgang Ihres DVD-Players einstellen.

■ Drücken Sie unter 'Audio-Setup-Menü' auf T, um { **Downmix** } auszuwählen, und drücken Sie anschließend auf  $\blacktriangleright$ .

### { **Stereo** }

Wählen Sie diese Option aus, wenn der Klang nur aus den beiden Front-Lautsprechern ertönt.

### { **LT/RT** }

Wählen Sie diese Option aus, wenn Ihr DVD-Player an einen Dolby Pro Logic-Decoder angeschlossen ist.

**■** Wählen Sie mit den Tasten ▲ ▼ eine Einstellung aus, und drücken Sie zur Bestätigung auf **OK**.

### **Digital Audio**

Folgende Optionen stehen unter Digital Audio zur Verfügung: {Digital Output} (Digitalausgang) und {LPCM Output} (LPCM-Ausgang).

**Deutsch Deutsch**

- **A Drücken Sie unter 'Audio-Setup-Menü' auf A** T, um { **Digital Audio** } auszuwählen, und drücken Sie anschließend auf  $\blacktriangleright$ .
- **2** Wählen Sie mit den Tasten ▲ ▼ ein Element aus, und drücken Sie anschließend auf  $\blacktriangleright$ , um darauf zuzugreifen.
- **C** Wählen Sie mit den Tasten ▲ ▼ eine Einstellung aus, und drücken Sie zur Bestätigung auf **OK**.

*TIPPS*: Die unterstrichene Option ist die werkseitige Standardeinstellung. Drücken Sie die Taste W, um zum vorherigen Menüelement zurückzukehren. Drücken Sie die Taste **SETUP**, um das Menü zu beenden

131

108-141 dvp3120 ger1.indd 131 2007-01-15 4:23:56 PM 007-01-15 4:23:56 PM 007-01-15 4:23:56 PM 007-01-15 4:23:56 PM 007-01-15 4:23:56 PM 007-01-15 4:23:56 PM 007-01-15 4:23:56 PM 007-01-15 4:23:56 PM 007-01-15 4:23:56 PM 00

### **Digitalausgang**

Stellen Sie den Digitalausgang entsprechend der Verbindung Ihrer Audioanlage ein.

### { **All** } (Alle)

Wählen Sie diese Option, wenn das angeschlossene Gerät über einen integrierten Mehrkanal-Decoder verfügt, der eines der Mehrkanal-Audioformate unterstützt (Dolby Digital, MPEG-2).

### { **PCM Only** }

Wählen Sie diese Option, wenn das angeschlossene Gerät Mehrkanal-Audio nicht decodieren kann. Der DVD-Player wandelt Dolby Digital- und MPEG-2-Mehrkanalsignale in PCM (Pulse Code Modulation) um.

### { **SPDIF Off** }

Wählen Sie diese Option, um den digitalen Audio-Ausgang zu deaktivieren. Das ist z. B. dann erforderlich, wenn die Buchse 'AUDIO OUT' für den Anschluss an ein TV-System oder eine Stereoanlage verwendet wird.

### **LPCM-Ausgang**

Wenn Sie einen PCM-kompatiblen Empfänger über die digitalen Anschlüsse, wie z. B. koaxial oder optisch anschließen möchten, muss ggf. die Einstellung für 'LPCM Output' (LPCM-Ausgang) geändert werden.

### { **48K** }

Wiedergabe einer Disc, die mit einer Sampling-Rate von 48 kHz aufgenommen wurde.

### { **96K** }

Wiedergabe einer Disc, die mit einer Sampling-Rate von 96 kHz aufgenommen wurde. Diese Rate kann nur im Stereo-Classic-(Flat)Modus erzielt werden.

### *Tipp:*

*– Discs werden mit einer bestimmten Samplingrate aufgenommen. Je höher die Samplingrate, desto besser die Klangqualität. 'LPCM Output' kann nur ausgewählt werden, wenn 'PCM Only' (Nur PCM) aktiviert ist.*

### **Verwenden des Setup-Menüs für Videoeinstellungen**

- A Drücken Sie auf der Fernbedienung die Taste **SETUP**.
	- $\rightarrow$  Das System-Setup-Menü wird angezeigt.

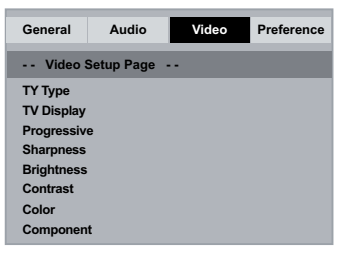

- **2** Wählen Sie mit der Taste <  $\blacktriangleright$  { Video **Setup Page** } (Video-Setup-Menü) aus.
- **3** Wählen Sie mit den Tasten  $\blacktriangle \blacktriangledown$  ein Element aus, und drücken Sie anschließend auf  $\blacktriangleright$ , um darauf zuzugreifen  $\blacktriangleright$

Beispiel: { **TV Type** } (TV Typ)

- $\rightarrow$  Die Optionen für das ausgewählte Element werden angezeigt.
- Î Wenn die Auswahl im Menü ausgeblendet ist, stehen diese Funktionen nicht zur Verfügung oder es können zu diesem Zeitpunkt keine Änderungen vorgenommen werden.
- 4 Wählen Sie mit den Tasten  $\blacktriangle \blacktriangledown$  eine Einstellung aus, und drücken Sie zur Bestätigung auf **OK**.

### Beispiel: { **PAL** }

- $\rightarrow$  Die Einstellung ist ausgewählt und die Einrichtung ist abgeschlossen.
- E Drücken Sie zum Verlassen die Taste **SETUP**.

TIPPS: Die unterstrichene Option ist die werkseitige Standardeinstellung. Drücken Sie die Taste <, um zum vorherigen Menüelement zurückzukehren. Drücken Sie die Taste **SETUP**, um das Menü zu beenden

### 132

108-141\_dvp3120\_ger1.indd 132 2007-01-15 4:23:56 PM 008-141\_dvp3120\_ger1.indd 132

### **TV Typ**

Dieses Menü enthält Optionen zur Auswahl des Farbsystems, das mit dem verbundenen Fernsehgerät übereinstimmt. Weitere Informationen finden Sie auf Seite 121.

### **Einstellen des Fernsehbilds**

Das Bildformat kann der Größe Ihres Fernsehbildschirms angepasst werden, muss jedoch auf der wiederzugebenden Disc verfügbar sein. Andernfalls hat die Einstellung des TV-Bildschirms bei der Wiedergabe keine Auswirkungen auf das Bild.

**D** Drücken Sie unter 'Video-Setup-Menü' auf  $\blacktriangle$ T, um { **TV Display** } (TV-Bildsch.) auszuwählen, und drücken Sie anschließend auf  $\blacktriangleright$ 

{ **4:3 Pan Scan** } Wählen Sie diese Option, wenn Sie ein normales Fernsehgerät haben. Bei dieser

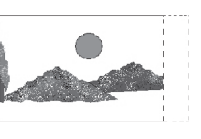

Darstellung werden die seitlichen Bildränder abgeschnitten oder angepasst.

{ **4:3 Letter Box** }

Wählen Sie diese Option, wenn Sie über ein herkömmliches

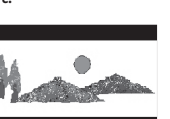

Fernsehgerät verfügen. Auf dem Fernsehbildschirm erscheint eine Breitbildanzeige mit schwarzen

Balken am oberen und unteren Bildrand.

{ **16:9** } Diese Optionen wählen Sie für Breitbild-Fernsehgeräte aus (Seitenverhältnis 16:9).

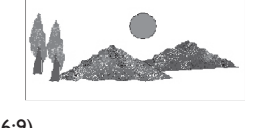

 $\bullet$  Wählen Sie mit den Tasten  $\blacktriangle \blacktriangledown$  eine Einstellung aus, und drücken Sie zur Bestätigung auf **OK**.

### **Progressive**

Im Progressive Scan-Modus erhalten Sie beste Bildqualität mit ganz geringem Flimmern. Dies ist nur möglich, wenn Sie die YPbPr-Anschlüsse des DVD-Players mit Ihrem Fernsehgerät verbinden, das Progressive Scan-Eingangssignale unterstützt. Andernfalls wird auf dem Bildschirm ein verzerrtes Bild angezeigt. Informationen für eine ordnungsgemäße Einrichtung des Progressive Scan-Modus finden Sie auf Seite 120.

**A** Drücken Sie unter 'Video-Setup-Menü' auf T, um { **Progressive** } auszuwählen, und drücken Sie anschließend auf  $\blacktriangleright$ .

 { **Off** } (Aus) Deaktivieren der Progressive Scan-Funktion.

 { **On** } (Ein) Aktivieren der Progressive Scan-Funktion.

- **2** Wählen Sie mit den Tasten ▲ ▼ eine Einstellung aus, und drücken Sie zur Bestätigung auf **OK**.
	- $\rightarrow$  Folgen Sie den Anweisungen auf dem Fernsehbildschirm, um die Auswahl (soweit vorhanden) zu bestätigen.
	- $\rightarrow$  Wird auf dem Fernsehbildschirm ein verzerrtes Bild angezeigt, müssen Sie 15 Sekunden lang auf die automatische Wiederherstellung warten.

# **Deutsch** Deutsch

*TIPPS*: Die unterstrichene Option ist die werkseitige Standardeinstellung. Drücken Sie die Taste W, um zum vorherigen Menüelement zurückzukehren. Drücken Sie die Taste **SETUP**, um das Menü zu beenden

133

108-141\_dvp3120\_ger1.indd 133 08-141\_dvp3120\_ger1.indd 2007-01-15 4:23:56 PM 007-01-15

### **Schärfe**

Sie können die Bildfarbe durch Einstellen der Schärfe nach persönlichen Vorstellungen anpassen.

**A** Drücken Sie unter 'Video-Setup-Menü' auf  $\triangle$ T, um { **Sharpness** } (Schärfe) auszuwählen, und drücken Sie anschließend auf  $\blacktriangleright$ .

### { **High** }

Wählen Sie einen höheren Wert für schärfere Bildränder.

### { **Medium** }

Wählen Sie einen mittleren Wert für Standardbildqualität.

### { **Low** }

**Deutsch**

**Deutscl** 

Wählen Sie einen niedrigen Wert für weichere Bildränder.

**2** Wählen Sie mit den Tasten ▲ ▼ eine Einstellung aus, und drücken Sie zur Bestätigung auf **OK**.

### **Helligkeit/Kontrast/Farbe**

Ein höherer Wert entspricht einer höheren Bildhelligkeit und umgekehrt. Als Normaleinstellung wählen Sie den Wert (0).

**A** Drücken Sie unter 'Video-Setup-Menü' auf T, um { **Brightness** } (Helligkeit),

{ **Contrast** } (Kontrast) und { **Color** } (Farbe) auszuwählen, und drücken Sie anschließend auf  $\blacktriangleright$ 

 $\rightarrow$  Auf dem Fernsehbildschirm wird das Menü angezeigt.

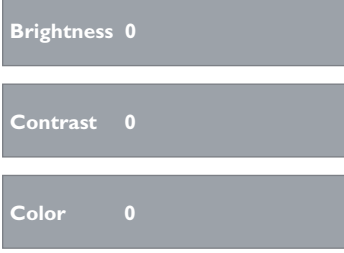

**2** Drücken Sie auf ▲ ▼ < ▶, um die gewünschte Einstellung zu wählen.

C Drücken Sie zur Bestätigung auf **OK**.

### **Component**

Mit dieser Einstellung können Sie für die Ausgabe des Videosignals zwischen RGB (auf SCART) und Interlaced YPbPr wechseln.

■ Drücken Sie unter 'Video-Setup-Menü' auf ▲ T, um { **Component** } auszuwählen, und drücken Sie anschließend auf  $\blacktriangleright$ .

### { **Interlace** }

Wählen Sie diese Option für eine Interlaced YPbPr-Verbindung.

### { **RGB** }

Wählen Sie diese Option für eine Scart-Verbindung.

**■** Wählen Sie mit den Tasten ▲ ▼ eine Einstellung aus, und drücken Sie zur Bestätigung auf **OK**.

### **Warnung:**

**Ist der Player auf YPbPr eingestellt, kann die Synchronisierung einiger Fernsehgeräte mit dem über den SCART-Anschluss verbundenen Player möglicherweise fehlschlagen.**

TIPPS: Die unterstrichene Option ist die werkseitige Standardeinstellung. Drücken Sie die Taste <a> vorherigen Menüelement zurückzukehren. Drücken Sie die Taste **SETUP**, um das Menü zu beenden

### 134

108-141 dvp3120 ger1.indd 134 08-141 dvp3120 ger1.indd 134 08-141 dvp3120 ger1.indd 2007-01-15 4:23:56 PM 007-01-15 4:23:56 PM 007-01-15 4:23:56 PM 007-01-15 4:23:56 PM 007-01-15 4:23:56 PM 007-01-15 4:23:56 PM 007-01-15 4

### **Verwenden des Voreinstellungsmenüs**

- **A** Drücken Sie die Taste **STOP E** zwei Mal, um die Wiedergabe ggf. anzuhalten, und drücken Sie anschließend die Taste **SETUP** auf der Fernbedienung.
	- $\rightarrow$  Das System-Setup-Menü wird angezeigt.

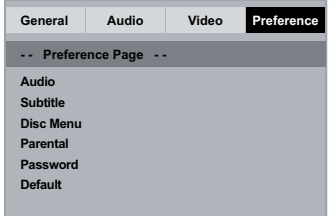

- **2** Wählen Sie mit der Taste  $\blacktriangleright$  { **Preference Page** } (Vorzugseinstell.) aus.
- C Wählen Sie mit den Tasten A V ein Flement aus, und drücken Sie anschließend auf  $\blacktriangleright$ , um darauf zuzugreifen.

Beispiel: { **Parental** } (Kinder Sicherung)

- $\rightarrow$  Die Optionen für das ausgewählte Element werden angezeigt.
- Î Wenn die Auswahl im Menü ausgeblendet ist, stehen diese Funktionen nicht zur Verfügung oder es können zu diesem Zeitpunkt keine Änderungen vorgenommen werden.
- $\Box$  Wählen Sie mit den Tasten  $\blacktriangle \blacktriangledown$  eine Einstellung aus, und drücken Sie zur Bestätigung auf **OK**.
	- Beispiel: { **8 Adult** }
	- $\rightarrow$  Die Einstellung ist ausgewählt und die Einrichtung ist abgeschlossen.
- E Drücken Sie zum Verlassen die Taste **SETUP**.

### **Untertitel- / Audio- / Disc-Menüsprache**

 Die Menüs enthalten verschiedene Optionen für die Audio-, Untertitel- und Disc-Menüsprache, die auf der DVD aufgenommen werden können. Weitere Informationen finden Sie auf Seite 122.

### **Kinder Sicherung**

Je nach verwendeter DVD werden Sie bei der Wiedergabe zur Änderung der Altersfreigabestufe aufgefordert. Die Altersfreigabestufen reichen von 1 bis 8 und sind landesspezifisch. Sie können die Wiedergabe von Discs, die nicht für Kinder geeignet sind, verbieten oder die Wiedergabe alternativer Szenen aktivieren.

1 Drücken Sie unter 'Vorzugseinstell.' auf ▲ ▼, um { **Parental** } (Ki.sicherung) auszuwählen, und drücken Sie anschließend auf  $\blacktriangleright$ .

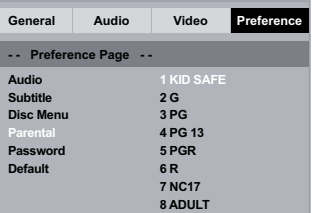

- **2** Wählen Sie mit den Tasten ▲ ▼ eine Einstellung aus, und drücken Sie zur Bestätigung auf **OK**.
	- Î Wählen Sie die Option { **8 Adult** } aus, um die Altersfreigabestufe zu deaktivieren und die Wiedergabe aller Discs zu ermöglichen.
- C Verwenden Sie das alphanumerische Tastenfeld 0-9, um Ihr sechsstelliges Passwort einzugeben (siehe Seite 136 'Ändern des Passworts'), und drücken Sie zur Bestätigung auf **OK**.
- z DVDs, die höher eingestuft sind, als die von Ihnen gewählte Stufe, können nur nach Eingabe Ihres sechsstelligen Passwortes wiedergegeben werden.

#### **Erläuterung der Bewertungsstufen**

{ **1.Kid Safe** } Kindersicher; für Zuschauer aller Altersgruppen geeignet.

*TIPPS*: Die unterstrichene Option ist die werkseitige Standardeinstellung. Drücken Sie die Taste W, um zum vorherigen Menüelement zurückzukehren. Drücken Sie die Taste **SETUP**, um das Menü zu beenden

135

**Deutsch**

Deutsch

### { **2. G** }

Für ein breites Publikum; für Zuschauer aller Altersgruppen empfohlen.

### { **3. PG** }

Elterliche Begleitung empfohlen.

### { **4. PG – 13** }

Nicht für Kinder unter 12 Jahren geeignet.

### { **5. PG – R** }

Elterliche Begleitung empfohlen; Eltern sollten Jugendlichen unter 16 Jahren die Betrachtung nicht gestatten.

### { **6. R** }

Eingeschränkt; Jugendliche sollte die Betrachtung nur bei Anwesenheit eines Elternteils erlaubt werden.

 { **7. NC – 17** } Für Jugendliche unter 18 Jahren nicht empfohlen.

### { **8. Adult** }

Nur für Erwachsene; Betrachtung sollte Erwachsenen vorbehalten bleiben aufgrund pornographischen, gewaltverherrlichenden oder obszönen Inhalts.

#### *Tipps:*

*– Diese Funktion kann die Wiedergabe nicht einschränken, wenn der Hersteller die Disc nicht codiert hat.*

*– VCD, SVCD und CD weisen keine Stufenklassifi zierung auf, daher hat die Altersfreigabe bei diesen Disc-Typen keine Wirkung. Dasselbe gilt für die meisten illegal kopierten DVDs.*

*– Manche DVDs sind nicht mit einer Altersfreigabestufe codiert, obwohl auf dem Cover eine entsprechende Filmbewertung aufgedruckt ist. Die Wiedergabe solcher Discs kann durch die Einstufungsfunktion nicht unterbunden werden..*

### **Ändern des Passworts**

Sie müssen Ihr sechsstelliges Passwort eingeben, um eine gesperrte Disc wiederzugeben, oder wenn Sie zur Eingabe des Passworts aufgefordert werden. Für die Funktion 'Parental' (Kindersicherung) wird dasselbe voreingestellte Passwort verwendet.

- **D** Drücken Sie unter 'Vorzugseinstell.' auf  $\blacktriangle \blacktriangledown$ , um { **Password** } (Passwort) auszuwählen, und drücken Sie anschließend auf  $\blacktriangleright$ , um { **Change** } (Ändern) auszuwählen.
- **2** Drücken Sie auf OK, um das Menü auf dem Fernsehbildschirm anzuzeigen.

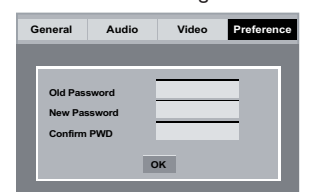

- C Verwenden Sie das **alphanumerische Tastenfeld 0-9**, um das sechsstellige Passwort einzugeben.
	- $\rightarrow$  Wenn Sie das erste Mal Ihr Passwort eingeben, verwenden Sie das Standard-Passwort "139600".
- Wenn Sie Ihr altes sechsstelliges Passwort vergessen haben, geben Sie das voreingestellte Passwort '136900' ein.
- 4 Geben Sie das neue sechsstellige Passwort ein.
- E Geben Sie das neue sechsstellige Passwort zur Bestätigung ein zweites Mal ein.  $\rightarrow$  Das neue sechsstellige Passwort ist nun gültig.
- F Drücken Sie zur Bestätigung auf **OK**.

### **Wiederherstellen der Originaleinstellungen**

Wenn Sie die Funktion { Default } (Grundeinst.) wählen, werden sämtliche Optionen sowie Ihre persönlichen Einstellungen auf die Werkseinstellungen zurückgesetzt. Davon ausgenommen ist lediglich die Option 'Parental' (Kindersicherung).

- **D** Drücken Sie unter 'Vorzugseinstell.' auf  $\blacktriangle \blacktriangledown$ , um { **Default** } (Grundeinst.) auszuwählen, und drücken Sie anschließend auf  $\blacktriangleright$ , um die Option { **Reset** } (Zurücksetzen) auszuwählen.
- **2** Drücken Sie zur Bestätigung die Taste OK.  $\rightarrow$  Alle Einstellungen werden auf die Werkseinstellungen zurückgesetzt.

TIPPS: Die unterstrichene Option ist die werkseitige Standardeinstellung. Drücken Sie die Taste <, um zum vorherigen Menüelement zurückzukehren. Drücken Sie die Taste **SETUP**, um das Menü zu beenden

136

108-141 dvp3120 ger1.indd 136 08-141 dvp3120 ger1.indd 136 08-141 dvp3120 ger1.indd 2007-01-15 4:23:56 PM 007-01-15 4:23:56 PM 007-01-15 4:23:56 PM 007-01-15 4:23:56 PM 007-01-15 4:23:56 PM 007-01-15 4:23:56 PM 007-01-15 4

### **Sonstiges**

### **Software-Aktualisierung**

Philips wird in periodischen Abständen Software-Upgrades veröffentlichen, die Ihre Benutzererfahrung erweitern werden.

### **WICHTIG!**

**– Während der Aktualisierung darf die Stromversorgung nicht unterbrochen werden!**

 So überprüfen Sie die aktuelle Software-Version dieses DVD-Players;

- **A** Drücken Sie die Taste **OPEN/CLOSE**  $\triangle$  am DVD-Player, um das Disc-Fach zu öffnen.  $\Rightarrow$  Das Disc-Fach öffnet sich.
- **B** Drücken Sie das numerische Tastenfeld **'55'** auf der Fernbedienung.
	- $\rightarrow$  Der Dateiname der auf dem DVD-Player installierten Software wird auf dem Fernsehbildschirm angezeigt.

 So installieren Sie die aktuelle Software auf Ihrem DVD-Player;

- **Auf der Philips Website unter www.philips.** com/support finden Sie Informationen über die neueste Software-Aktualisierung.
- **2** Laden Sie die Software auf eine CD-R.
- C Legen Sie die CD-R in den Disc-Einschub ein.  $\rightarrow$  Das Menü wird auf dem Bildschirm angezeigt.

**Aktualisieren Datei gefunden**

**Aktualisieren? Drücken Sie zum Starten der Wiedergabe die Wiedergabetaste**

- 4 Drücken Sie auf **PLAY/PAUSE II**, um die aktuelle Software auf den DVD-Player zu übertragen.
	- $\rightarrow$  Der DVD-Player startet automatisch erneut, sobald die Übertragung abgeschlossen ist.

137

# **Fehlerbehebung**

### **WARNUNG!**

**Versuchen Sie keinesfalls, das Gerät selbst zu reparieren, da ansonsten die Garantie erlischt. Öffnen Sie das Gerät nicht, da Sie einen Stromschlag erleiden könnten.**

**Wenn ein Fehler auftritt, prüfen Sie zunächst die unten stehenden Punkte, bevor Sie einen Reparaturdienst aufsuchen. Wenn Sie ein Problem trotz der nachfolgenden Hinweise nicht lösen können, wenden Sie sich bitte an Ihren Händler oder an Philips.**

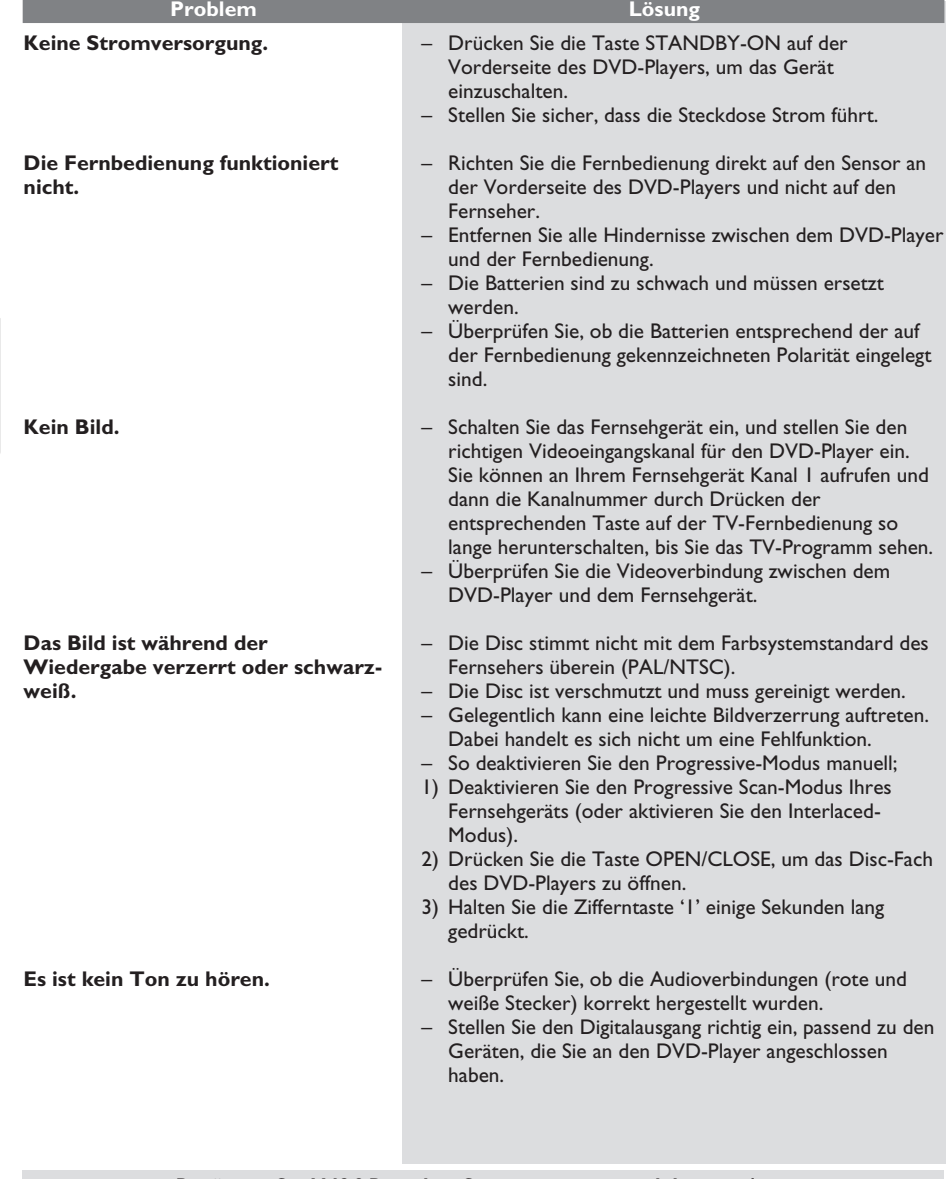

*Benötigen Sie Hilfe? Besuchen Sie uns unter www.philips.com/support*

138

**Deutsch**

Deutsch

108-141\_dvp3120\_ger1.indd 138 2007-01-15 4:23:57 PM

# **Fehlerbehebung (Fortsetzung)**

 $\begin{array}{c} \hline \end{array}$ 

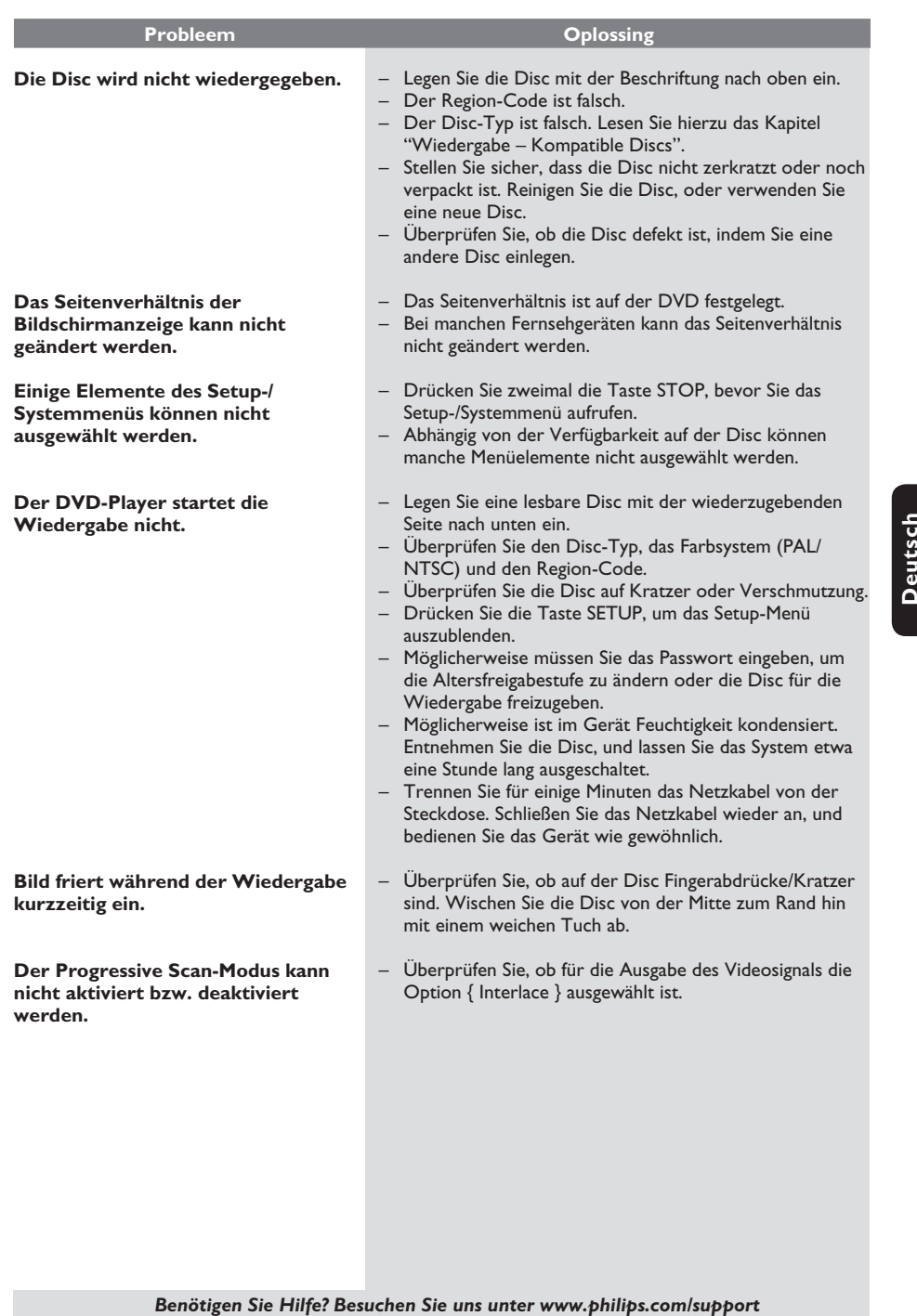

 $108-141_dvp3120_ger1.indd 139$  2007-01-15 4:23:57 PM  $\bigg|$ 

 $\mathcal{L}^{\mathcal{L}}$ 

# **Technische Daten**

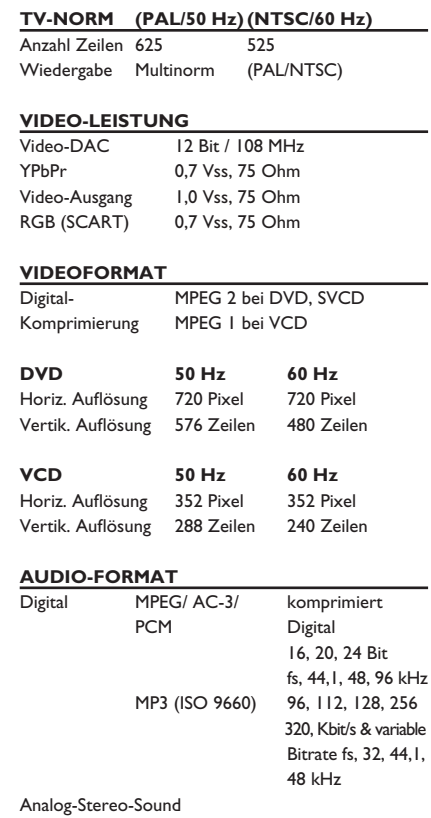

Dolby Surround-kompatibler Downmix von Dolby

Digital Mehrkanal-Sound

### **AUDIO-LEISTUNG**

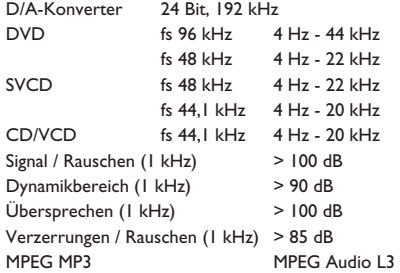

### **ANSCHLÜSSE**

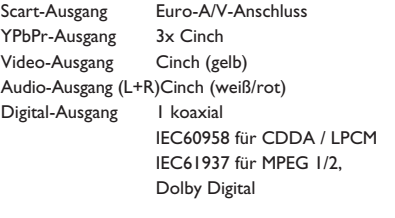

### **GEHÄUSE**

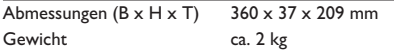

### **STROMVERBRAUCH**

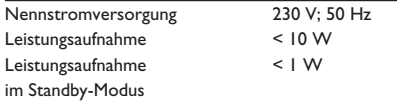

Deutsch **Deutsch**

108-141\_dvp3120\_ger1.indd 140 2007-01-15 4:23:57 PM

### **Glossar**

**Analog**: Signale, die nicht in numerischer Form vorliegen. Analoge Signale haben einen stetigen Verlauf, während digitale Signale aus bestimmten numerischen Werten bestehen. Analoge Audioanschlüsse verfügen über einen linken und einen rechten Kanal.

**Seitenverhältnis**: Das Verhältnis der vertikalen und horizontalen Seitenlängen eines angezeigten Bildes. Das Verhältnis von horizontaler zu vertikaler Bildseitenlänge beträgt bei herkömmlichen Fernsehgeräten 4:3 und bei Breitbildgeräten 16:9.

**AUDIO OUT-Buchsen**: Buchsen an der Rückseite des DVD-Systems, über die Audiosignale zu anderen Systemen (Fernsehgerät, Stereoanlage usw.) geleitet werden können.

Bitrate: Maßeinheit für den Datenfluss in Relation zur Zeit, die meist in Kilobit pro Sekunde oder Kbit/s angegeben wird. Oder für die Geschwindigkeit, mit der Sie aufzeichnen. Allgemein gilt, je höher die Bitrate bzw. die Aufnahmegeschwindigkeit, desto besser ist die Tonqualität. Höhere Bitraten benötigen jedoch mehr Speicherplatz auf einer Disc.

**Kapitel**: Abschnitte eines Bildes oder Musikstücks auf einer DVD, die kleiner als ein Titel sind. Ein Titel besteht aus mehreren Kapiteln. Jedem Kapitel ist eine Kapitelnummer zugewiesen, anhand der das gewünschte Kapitel aufgefunden werden kann.

**Component Video Out-Buchsen**: Anschlüsse auf der Rückseite des DVD-Systems, über die hochwertige Videodaten an ein Fernsehgerät mit Component Video In-Buchsen (R/G/B, Y/Pb/Pr usw.) übertragen werden.

**Disc-Menü**: Eine Bildschirmanzeige, in der die auf einer DVD aufgenommenen Bilder, Audiotitel, Untertitel, Kamerawinkel usw. ausgewählt werden können.

**Digital**: Signale, die in numerische Werte umgewandelt wurden. An den Buchsen DIGITAL AUDIO OUT COAXIAL und OPTICAL liegen digitale Audiosignale an. Über diese Buchsen können Mehrkanal-Audiosignale übertragen werden, im Gegensatz zu den lediglich zwei Kanälen der analogen Ausgänge.

**DivX® 3.11/4.x/5.x/6.0**: Der DivX®-Code, für den ein Patent angemeldet ist, ist ein neues, auf dem MPEG4 Standard basiertes Format für die Videokompression, das von DivX® Networks, Inc. entwickelt wurde. Digitale Videodaten können ohne Qualitätsverlust komprimiert werden, um über das Internet transportiert zu werden.

**Dolby Digital**: Ein von Dolby Laboratories entwickeltes Surround Sound-System mit bis zu sechs Kanälen digitaler Audiosignale (vorn links und rechts, Surround links und rechts, Mitte und Subwoofer).

**JPEG**: Ein sehr verbreitetes digitales Standbildformat. Ein von der Joint Photographic Expert Group entwickeltes Standbild-Datenkomprimierungssystem, dass trotz seiner hohen Komprimierungsrate nur eine geringfügige Einbuße der Bildqualität aufweist.

**MP3**: Ein Dateiformat mit einem Audiodaten-Komprimierungssystem. "MP3" ist die Abkürzung von Motion Picture Experts Group 1 (oder MPEG-1) Audio Layer 3. Durch die Verwendung des MP3-Formats kann auf einer CD-R oder CD-RW die 10fache Datenmenge im Vergleich zu einer herkömmlichen CD gespeichert werden.

**Mehrkanal**: Bei DVDs nimmt durch die Formatierung jeder Soundtrack ein Soundfeld ein. Mehrkanal bezeichnet eine Struktur von Soundtracks mit drei oder mehr Kanälen.

**Elterliche Überwachung**: Eine Funktion von DVDs, bei der die Disc-Wiedergabe entsprechend dem Alter der Zuschauer oder einer landesspezifischen Begrenzungsstufe eingeschränkt wird. Die Einschränkung unterscheidet sich von Disc zu Disc. Ist sie aktiviert, wird die Wiedergabe gesperrt, sobald die Stufe der Disc höher als die vom Benutzer festgelegte Stufe ist.

**PCM (Pulse Code Modulation)**: Ein System zur Umwandlung analoger Audiosignale in digitale Signale für eine spätere Bearbeitung, ohne die Daten bei der Umwandlung zu komprimieren.

**Wiedergabesteuerung (PBC)**: Verwendet das auf Video CDs oder SVCDs aufgenommene Signal zur Wiedergabesteuerung. Bei Verwendung der auf einer Video CD oder SVCD mit PBC-Unterstützung aufgenommenen Menübildschirme können Wiedergabeund Suchfunktionen interaktiv bedient werden.

**Progressive Scan**: Zeigt alle horizontalen Zeilen eines Bildes gleichzeitig als ein Signalbild an. Dieses System kann Interlaced Video von einer DVD für die Wiedergabe auf Geräten mit Progressive Scan in das Progressive-Format konvertieren. Dadurch wird die vertikale Auflösung drastisch erhöht.

**Region-Code**: Ein System, durch das Discs nur in der vorgesehenen Region wiedergegeben werden können. Dieses Gerät spielt nur Discs ab, die über einen kompatiblen Region-Code verfügen. Der Region-Code des Geräts ist auf dem Produktetikett angegeben. Manche Discs sind mit mehr als einer Region (oder mit allen Regionen) kompatibel.

**Titel**: Der längste Abschnitt einer Bild- oder Musikfunktion von DVDs, Musik usw. bei Videosoftware, oder das gesamte Album bei Audiosoftware. Jedem Titel ist eine Titelnummer zugewiesen, anhand der der gewünschte Titel aufgefunden werden kann.

**VIDEO OUT-Buchse**: Eine Buchse an der Rückseite des DVD-Systems, über die das Videosignal an ein Fernsehgerät geleitet werden kann.

**WMA**: Windows Media Audio. Bezieht sich auf eine von Microsoft entwickelte Audiokomprimierungstechnik. WMA-Daten können mithilfe von Windows Media Player Version 9 oder Windows Media Player für Windows XP verschlüsselt werden. Die Dateien sind anhand ihrer Dateierweiterung ".wma" erkennbar.

**Deutsch**

Deutsch

108-141 dvp3120 ger1.indd 141 2007-01-15 4:23:57 PM 008-141 dvp3120 ger1.indd 141 2007-01-15 4:23:57 PM 007-01-15 4:23:57 PM 007-01-15 4:23:57 PM 007-01-15 4:23:57 PM 007-01-15 4:23:57 PM 007-01-15 4:23:57 PM 007-01-15 4:2